**VM ELECTRONICS** 

# **HEPAX MODULE** Owner's Manual

## Volume 2: M-code Programming

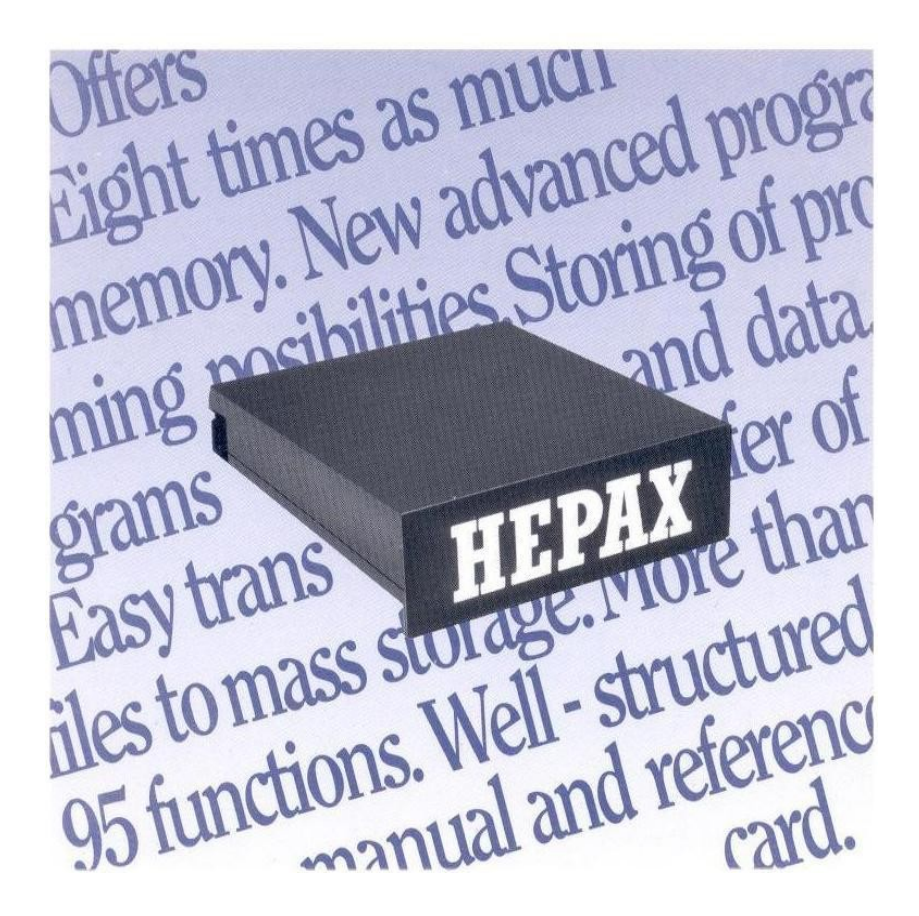

## **The XF multi-function subfunctions**

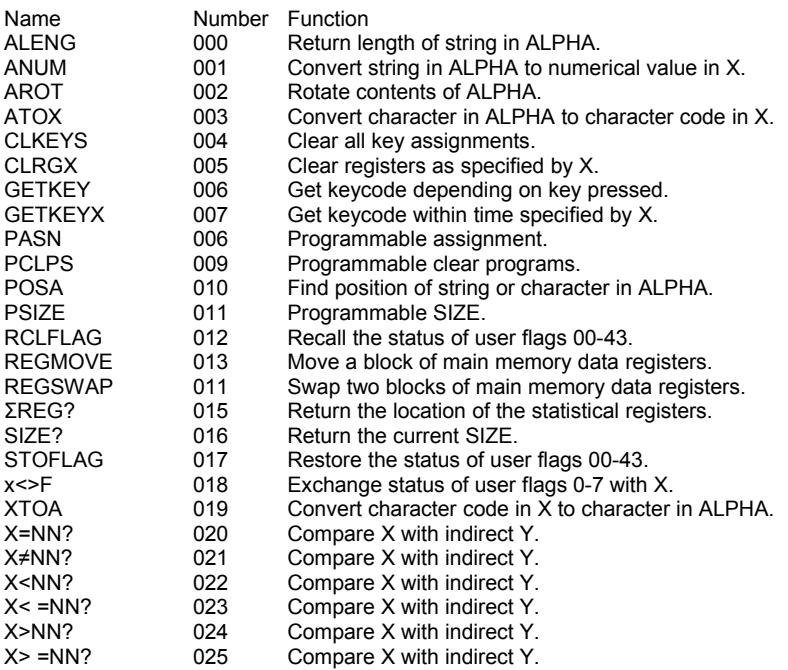

## **The HEPAX multi-function subfunctions**

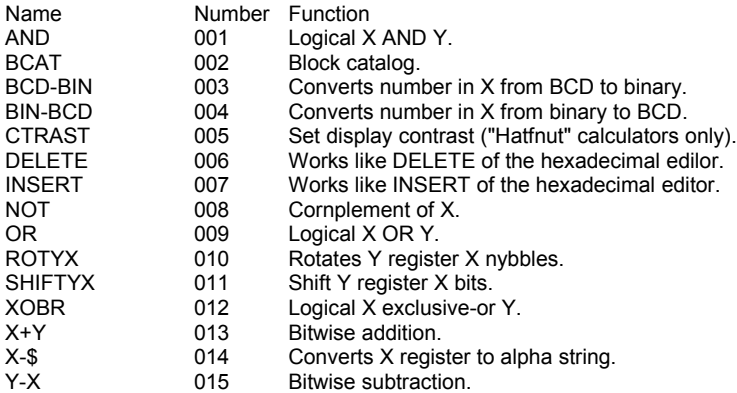

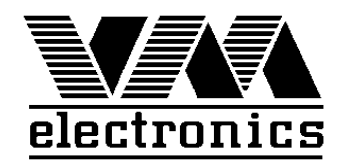

# The HEPAX Module

# Volume 2 M-code Programming

August 2010

Printed in Denmark ©VM Electronics 1988 Reprinted in Canary Islands by Diego Díaz © 2010

## **Contents**

#### Part III: The inner secrets of the HP-41

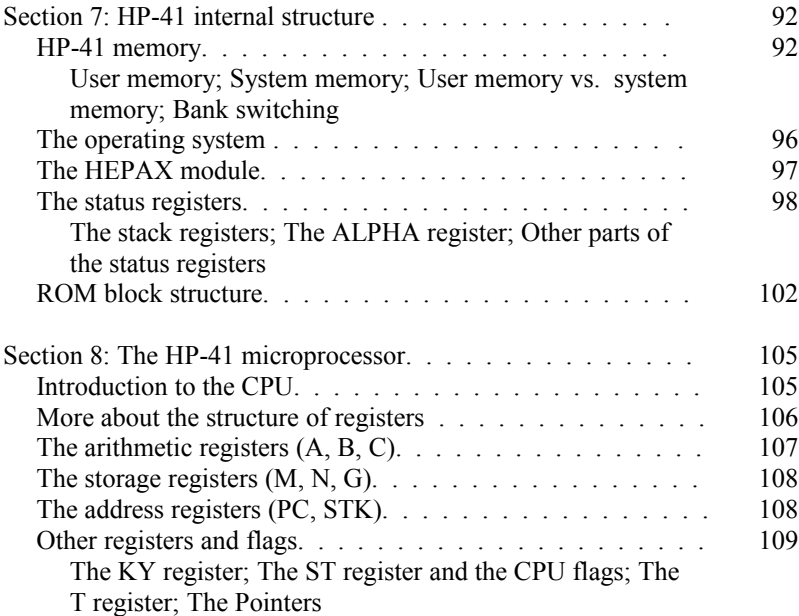

#### Part IV: M-code programming

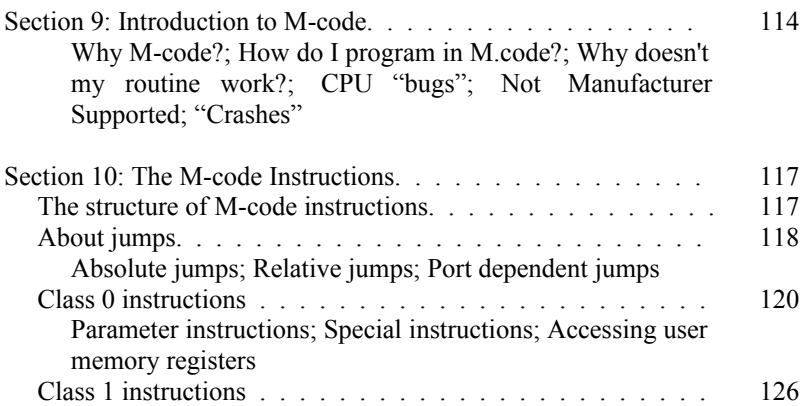

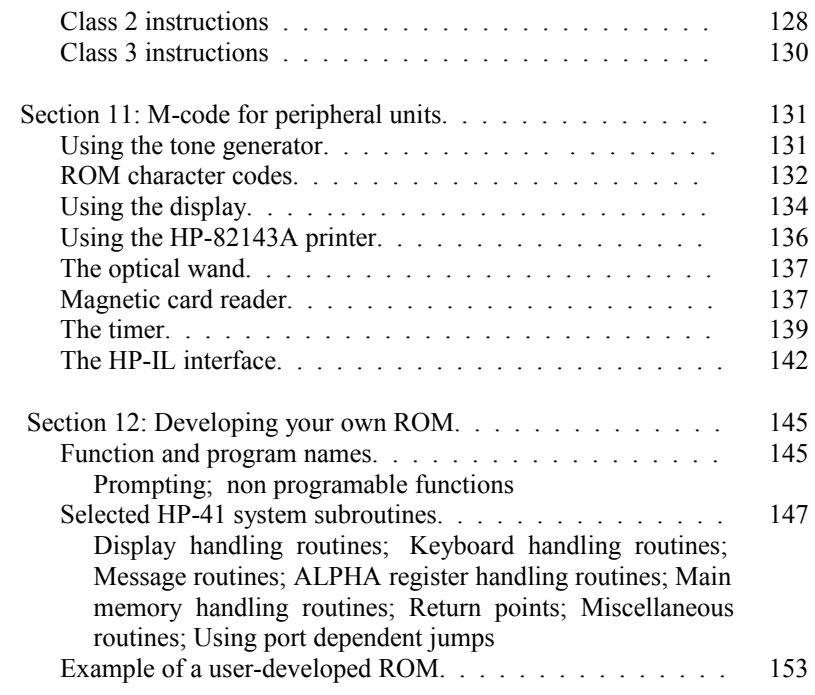

#### Appendices

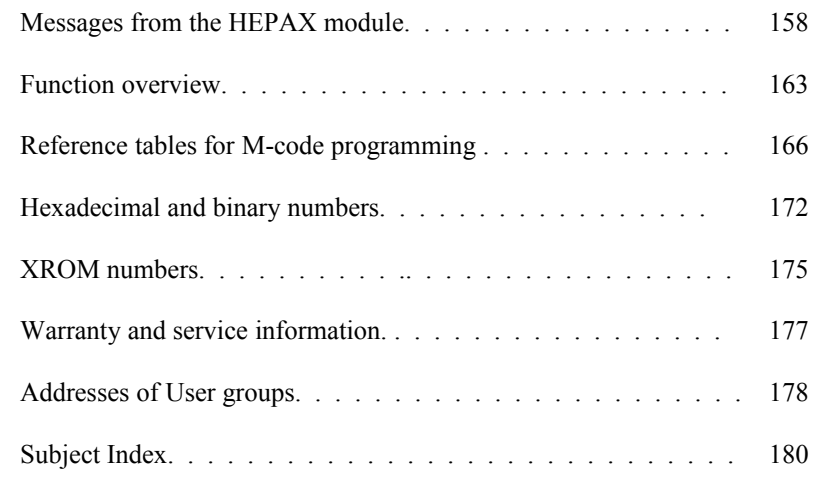

# **List of figures**

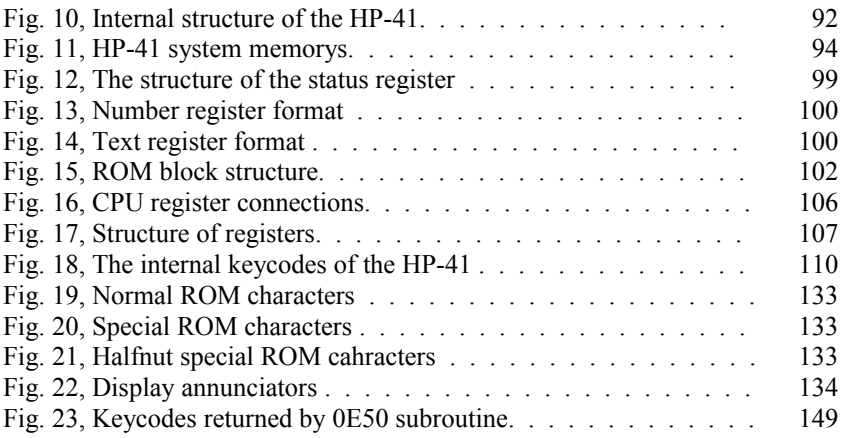

## **List of tables**

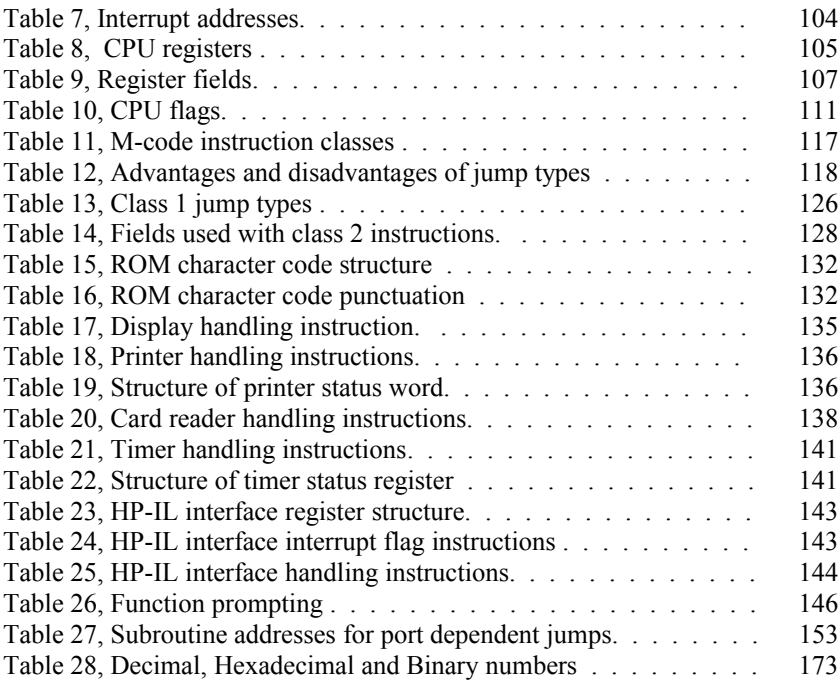

## **Part III:**

## **The inner secrets of the HP-41**

### Section 7: **HP-41 internal structure**

The major parts of the HP-41 itself are the Central Processing Unit (the CPU, the "brain" of the calculator), the user memory (RAM memory), the system memory (ROM memory) and the keyboard and the display. The relation between these parts is shown below.

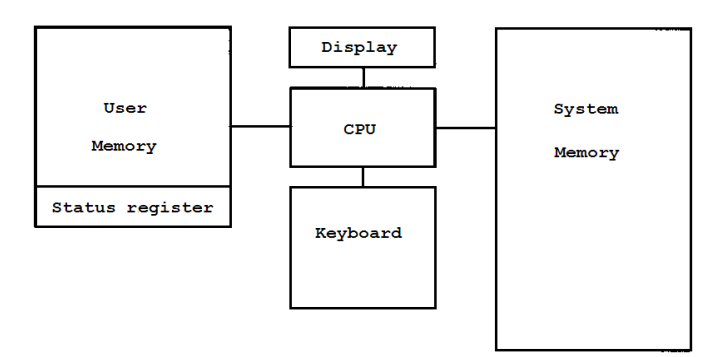

Fig. 10, Internal structure of the HP-41

Note that there are two different memory areas.

## **HP-41 memory**

Unlike an "ordinary" computer, the memory of the HP-41 is divided into two distinct areas. These areas are known as the user memory area (main and extended memory) and the system memory area (used for operating system, plug-in modules, etc.).

#### **User memory**

The HP-41 user memory consists ot the up to 319 registers of main memory and the up to 600 registers of extended memory. This is where your programs, data, key assignments, alarms, etc. are usually stored.

The user memory is RAM memory. This means that its contents may be changed by the user, and that the contents will be lost when power is removed from the calculator for an extended period of time.

User memory consists of registers, each register again divided into 7 bytes of 8 bits. Each user memory register has a unique address and each byte has a unique subaddress within the register.

To picture this, imagine a street of apartment buildings where the register address corresponds to the street no. and the byte subaddress corresponds to the floor.

Note that the CPU has no way of knowing if there is actually a memory chip at a given address. To find out, it tries to store some data and then reads the data back. If the CPU does read the same as it tried to write, there is actual memory at that address.

In our apartment building model, this corresponds to not knowing if anybody is home in a given apartment. To find out, we call up the apartment and give a message. We then ask to hear our message. If the message is repeated correctly, then there is someone home in that apartment.

There are 1024 register addresses, but some of these are used for housekeeping, stack, ALPHA register, etc. The user is left with 919 registers of main and extended memory. Since there are only 1024 addresses, there is no way of expanding user memory further.

The first 16 registers (the lowest addresses) hold special information about the status of the calculator. These registers are known as the status registers and are explained in detail later in this section.

#### **System memory**

The HP-41 system memory is normally used for operating system, peripherals like printer or card reader, and plug-in modules like the TIME module, the MATH modules etc.

The system memory is ROM memory. This means that its contents cannot be changed and that it will not be affected by power failure.

System memory consists of 10-bit words. There are 65536 addresses, divided into blocks of 4096 words. Remember that HEPAX memory is also divided in this way. There are 16 blocks, numbered 0 through F (hexadecimal).

|                | ,,,,,,,,,,,,,,,,, |               |                |
|----------------|-------------------|---------------|----------------|
| F              | $F000-FFFF$       | Port 4, upper |                |
| Е              | $E000 - EFFF$     | Port 4, lower |                |
| D              | D000-DFFF         | Port 3, upper |                |
| C              | $CO00-CFFF$       | Port 3, lower |                |
| в              | B000-BFFF         | Port 2, upper |                |
| A              | $A000 - AFFF$     | Port 2, lower |                |
| 9              | $9000 - 9$ FFF    | Port 1, upper |                |
| 8              | 8000-8FFF         | Port 1, lower |                |
| 7              | 7000-7FFF         | HP-IL module  |                |
| 6              | $6F00-6FFF$       | Printer       | IR printer     |
| 5              | $5000 - 5$ FFF    | TIME          | CX system      |
| 4              | $4000 - 4$ FFF    | Take-over ROM |                |
| 3              | $3000 - 3$ FFF    | Unused/CX     |                |
| $\overline{2}$ | $2000 - 2$ FFF    | System ROM 2  |                |
| $\mathbf{1}$   | $1000 - 1$ FFF    | System ROM 1  |                |
| 0              | $0000 - 0$ FFF    | System ROM 0  |                |
|                |                   | Primary bank  | Secondary bank |

**Block Addresses**

Fig. 11, HP-41 system memory

The lower three blocks are always used for the operating system. Block 3 is used by the operating system of HP-41CX and is unused in HP-41C/CV.

Block 4 is used by a special type of ROMs known as "take-over ROMs". These special ROMs take over the control of the HP-41 from the operating system. Hewlett-Packards DIAGNOSTIC ROM is of this type. Take-over ROMs will be discussed below.

Block 5 is used by the TIME module, block 6 for the printer (HP-82143A, HP-82161A and the IR printer module HP-82242A) and block 7 is used for the HP-IL module. Note that when you set the switch on the HP-IL module to "disable", the printer ROM is addressed to block 4.

The TIME module, printer and HP-IL modules will (if present) always answer to the addresses reserved for them. This means that although they may physically take up a port, they do not use the addresses reserved for the port. That's why they are called system addressed devices. HP-41C memory modules and Extended Memory modules are addressed to the user memory area, so they will not take up any space in the system area either. These modules are also known as system addressed devices.

Blocks 8 through F are used for plug-in modules and peripherals. Two blocks are reserved to each port, as shown in fig. 11 above. Normal modules like the MATH module - only take up one block (usually the lower block). Some modules - like the plotter ROM - do, however, take up the full 8K space reserved.

The HEPAX BCAT (Block CATalog) function lists the contents of blocks 3/5 through F. Look through the block catalog to see what is addressed to each block of your HP-41 system.

#### **User memory vs. system memory**

The system, memory differs from user memory in one significant way: System memory will hold both "normal" programs and functions. "Normal" programs are known as FOCAL programs - Forty One CAlculator Language.

FOCAL programs in plug-in modules are identified by the "raised-T" symbol preceding their label in CATALOG 2 and appear just like FOCAL programs in main memory. They consist of normal program lines and can be viewed in PRGM mode. Since they are in ROM, they cannot be edited (you'll get the ROM message), but they can be copied to main memory using the built-in COPY function.

Functions are not preceded by the "raised-T" and cannot be listed. They are not written in ordinary PRGM-mode type instructions, but rather in HP- 41 M-code (see part IV: M-code programming).

#### **Bank switching**

To make the most of available system address space, Hewlett-Packard use bank switching. Bank switching means that there may be several "banks" of ROM at the same block address. Only one bank is enabled at any time.

The HP-41C/CV operating system does not use bank switching, but the HP-41CX has a second bank in block 5. The IR printer module residing in block 6 also has two banks. The Advantage module has a second bank in the upper block, and the ROM of the HEPAX module has four banks in the same block.

The method for bank switching is described in section 10: The M-code instructions.

## **The operating system**

The HP-41 operating system tells the CPU how to read from the keyboard, how to access user memory, how to make calculations and how to output results on the display. The operating system is stored in ROM memory.

The operating system is actually a very long and complex program written in M-code. When you press a key on the keyboard, the HP-41 CPU "wakes up" and begins executing the operating system program.

Let us for a moment return to the take-over ROM's in block 4. When the CPU starts executing the operating system program, one of the very first things it does is to jump to the first address in block 4 (address 4000). If there is no module addressed to block 4, the CPU simply continues executing the operating system program. If there is a module addressed to port 4, the CPU will begin executing the program in this module, starting from address 4000.

Hewlett-Packards DIAGNOSTIC ROM (used for diagnosing hardware errors) is of the take-over type. The printer ROM is written in such a way that it will immediately transfer control back to the operating system, even though it may be addressed to block 4 (HP-IL module set to "disable").

After checking for a take-over ROM, the operating system will then determine which key is down and perform the requested action (enter one digit into the X register, perform a calculation, store the key pressed as a program line, etc.)

We will consider one special case, namely that of running a FOCAL program. The HP-41 CPU doesn't understand FOCAL language - only M-code. It is the job of the operating system lo read the FOCAL program one line at a time, interpret this line and then execute an appropriate M-code routine.

In this way, each FOCAL program line actually represents an M-code subroutine, typically consisting of hundreds of M-code instructions. Thus, a FOCAL program is written by stringing together references to M-code subroutines and when it is executed, the CPU actually executes the M-code subroutines specified by the program lines.

#### **The HEPAX module**

There are a few special things to note about the HEPAX module.

For one thing, the Advanced HEPAX and Double HEPAX Memory modules contain 16,000 bytes of HEPAX memory. Since this much memory cannot fit into the address space reserved for one port, it must use the address space of two ports. This is why these modules occupy the address space of a port and its neighbor, either port 1 and 2 (blocks 8 through B) or port 3 and 4 (blocks C through F).

The Advanced HEPAX and Double HEPAX memory modules only need the address space reserved for each port, they do not physically take up two ports. Therefore, modules and peripherals that do not address themselves to the port address space (system addressed devices) can be inserted next to Advanced and Double memory modules without problems.

All the functions in the HEPAX ROM occupy only one block. This is achieved by the use of bank switching between four banks. To make the HEPAX system as flexible as possible, the HEPAX ROM will scan the system address space each time the HP-41 is turned on. The HEPAX ROM will then automatically address itself to a vacant block. Therefore, the HEPAX ROM may be addressed to any block from 5 to F. This works all automatically, and you need not concern yourself with the location of the HEPAX ROM. If no free block exists in your HP-41 system, you will get the **ILL CONFIG** message.

## **The status registers**

As mentioned above, the first 16 registers of user memory has a special significance. These registers are known as the status registers. Note that some information does not take up whole bytes, but rather a number of half bytes. A half byte is known as a nybble - 4 bits to 1 nybble, 2 nybbles to a byte.

This manual will only give a brief overview of the way the HP-41 uses the status registers. For a more detailed description, refer to William C. Wickes' "Synthetic programming on the HP-41" or another book on the subject of synthetic programming.

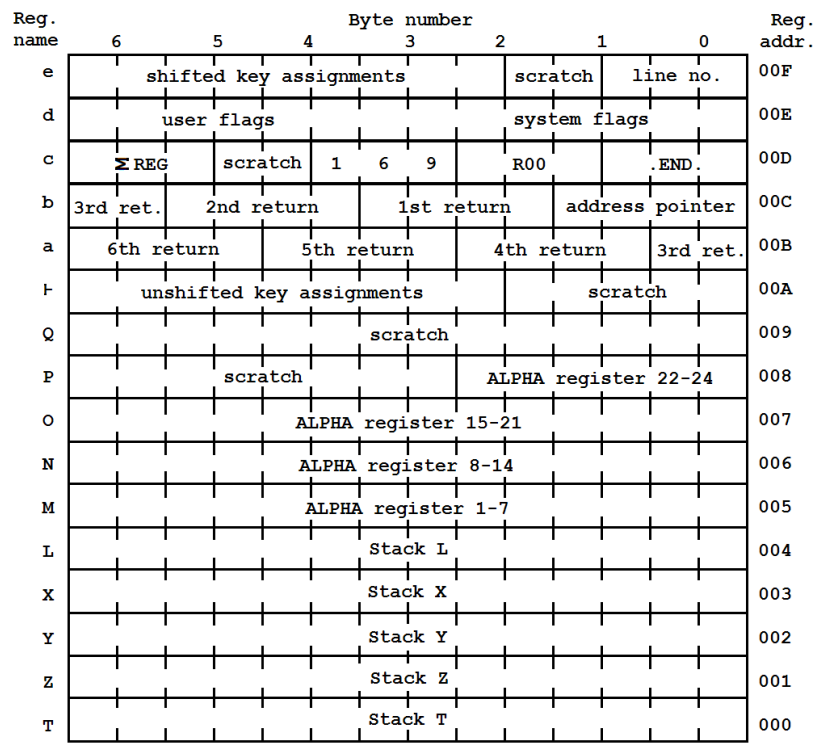

The structure of the status registers is shown in figure 12 below.

Fig. 12, The structure of status registers

#### **The stack registers**

The X, Y, Z, T and L registers are the stack registers. They may contain a number or an ALPHA string of up to 6 characters.

Numbers are always stored in scientific notation, i.e. as a 10-digit signed mantissa and a 2-digit signed exponent, as shown below. The display format (FIX, SCI or ENG) affects the displaying of numbers only.

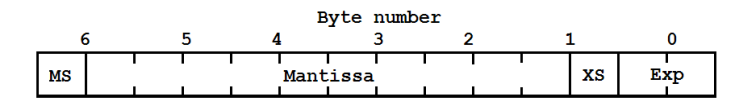

Fig. 13, Number register format

The MS and the XS nybble represent the sign of the number and the sign of the exponent, respectively. The HP-41 uses 0000b for "plus" and 1001b for "minus". Any other value will normally display as a minus.

The mantissa is written with one nybble for each digit. The most significant digit (MSD) is written to the left, i.e. in the lower half of the sixth byte. The exponent is also written with the MSD to the left. If the exponent is negative, it is written as "100 minus exponent".

For example, the number 1.2345 E-78 would be stored as 01234500000922 hexadecimal.

A stack register can also hold text. Text is stored as shown below.

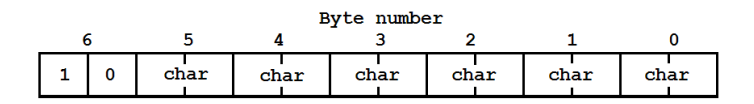

Fig. 14, Text register format

The first nybble is always a hexadecimal 0, binary 0000b. The rest of the register holds the up to 6 characters of ALPHA data. Character no. 1 is the leftmost one. If there is less than 6 characters in the register, it is filled up from the right end.

For example, the three letters "XYZ" would be stored in a register as 1000000058595A hexadecimal.

#### **The ALPHA register**

The registers M, N, O and P together make up the ALPHA register. Since the operating system knows that the contents of these registers is ALPHA data, the leading l0h byte is not needed. It is thus possible to store up to 7 characters in each register.

Characters are added to the ALPHA register from the right end of register M and all the characters in the register is pushed to the left. The leftmost character is pushed to the right end of the next register.

#### **Other parts of the status registers**

All the space marked as "scratch" is used by the CPU for temporary storage at some time.

Each bit of the 9 leftmost nybbles of registers  $\vdash$  and e correspond to a key. When a key is pressed, the CPU first reads the bit corresponding to that key. If the bit is set, it starts looking for an assigned function or FOCAL program.

Registers a and b hold the return stack for FOCAL programs and the address pointer in FOCAL programs. The address pointer tells the CPU where to find the next byte of the current FOCAL program. The return stack and the address pointer are all 4 nybbles: 3 nybbles for register address and one nybble for the byte subaddress.

Register c contains the register address of the first of the statistical registers, the "cold start constant", the register address of main memory data register 00 and the register address of the permanent .END. The cold start constant is used to check if the contents of memory has been corrupted (e.g. due to power failure). Each time the CPU starts running, it checks if the contents ot these three nybbles is 169 (hexadecimal). If this is not the case, the CPU assumes that memory has been corrupted, and clears the entire continuous memory. It gives the MEMORY LOST message and writes 169 in the three nybbles of register c.

Register d contains all the user and system flags (flags 00 through 55). The leftmost bit is flag 00.

Register e contains the flags for assignments to shifted keys as mentioned above, and the current line number in the current FOCAL program.

## **ROM block Structure**

All system memory (ROM) blocks from 5 and up must have a certain structure, described in this paragraph.

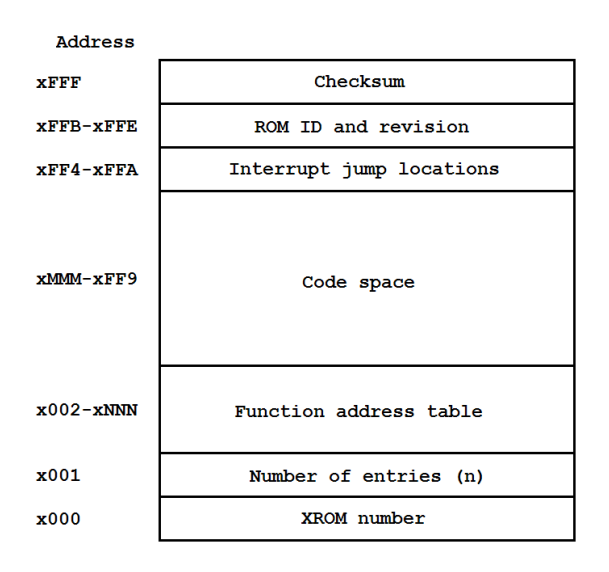

Fig. 15, ROM block structure

The addresses xNNN and xMMM are explained below. Refer to section 12: "Developing your own ROM" for a fully commented example of a userdeveloped ROM.

The very first word of the ROM is the XROM number. Possible XROM numbers range Crom 0 through 31 (decimal). The next word gives the number of functions and FOCAL programs in the ROM - the maximum number is 64 (decimal). No two blocks may have the same XROM number. The XROM numbers of most modules and peripherals available are listed in appendix E.

The next part of the ROM structure is the Function address table (FAT). The FAT is a look-up table that tells the CPU where to find the functions and/or FOCAL programs in that ROM block. Each function and each label in a FOCAL program occupies one entry in the FAT, and each entry takes up two words.

The FAT cannot hold more than 64 entries, but it can hold less. The end of the FAT is marked by a null entry, i.e. two words with the value 000.

The first word of a FAT entry is of the form t0a and the second is of the form 0bc. t is the type, where 0 means an M-code routine (function) and 2 means a FOCAL program. abc is the address of the first executable word.

Let's take an example. There is a FOCAL program starting at address x460 and an M-code function starting at address x807 in the ROM. The FAT would look like this:

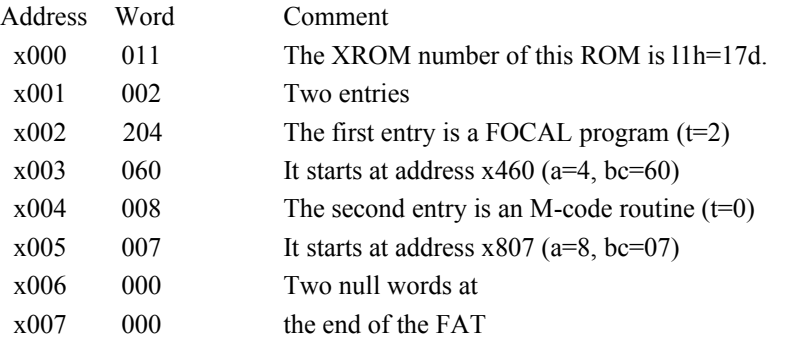

The length of the FAT varies according to how many FAT entries there are. Recall that the FAT starts at address x002, each entry takes up 2 words and the end of the FAT takes up two words. This means that the FAT takes up (n  $x$  2 + 4) words.

In the above example, we find that xNNN (last word of the FAT) in the above figure is  $2 \times 2 + 3 = x007$  and that xMMM (first word of code) is  $2 \times 2 + 4 = x008$ 

The code space is where the FOCAL programs and functions are actually stored.

The next part of the ROM structure is the interrupt jump locations. Each time a certain event occurs, the CPU checks the interrupt locations in all blocks. An interrupt location normally contains a null word or a jump instruction.

If, for example, an M-code routine in the block needs to react to MEMORY LOST, the interrupt location for MEMORY LOST would contain a jump instruction. On MEMORY LOST, the jump is executed, the routine runs and terminate with a jump to address 27F3. This returns control to the operating system.

The below table list the interrupt addresses and when they are checked.

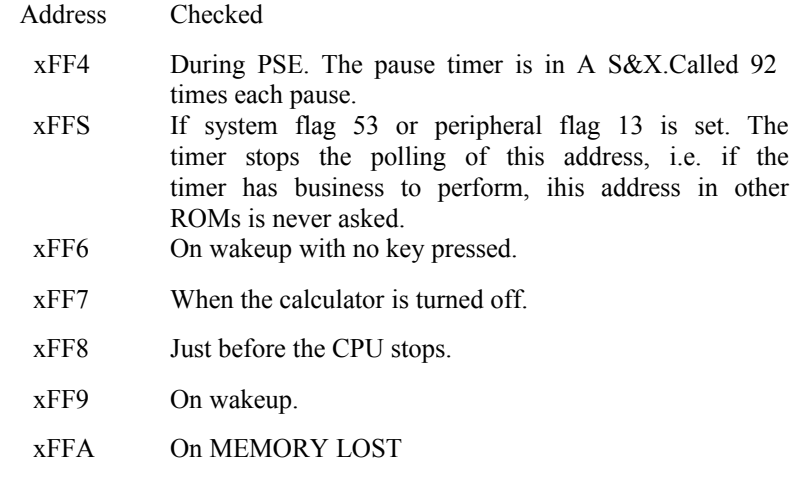

Table 7, Interrupt addresses

The second last part of the ROM structure is the ROM ID and revision number in addresses xFFB-xFFE. The ROM ID is two letters in addresses xFFD and xFFE, and the revision is typically a letter and a number in addresses xFFB and xFFC. As an example we look at the TIME 2C module. It has ROM ID "TM" and version "2C". The contents of addresses 5FFB through 5FFE are:

 5FFB C 5FFC 2 5FFD M 5FFE T

The very last word is the ROM checksum. This is calculated by adding up all other words in the block with wrap-around carry (i.e. each time the sum exceeds 1023, one extra is added), and then taking the 2's complement of the sum.

When using the HEPAX file system, there is no need for you to worry about XROM numbers, FAT entries, etc. The HEPAX file system will automatically take care of all these details.

## Section 8: **HP-41 microprocessor**

## **Introduction to the CPU**

The Central Processing Unit (CPU) is the "brain" of the calculator. All information processing (calculation, copying contents of memory, etc.) goes via the CPU.

Within the CPU there are a number of registers used for temporary storage of the information the CPU is working on. There are three major groups of registers: The Arithmetic, Storage and Address registers. In addition to these registers there are some special registers and flags.

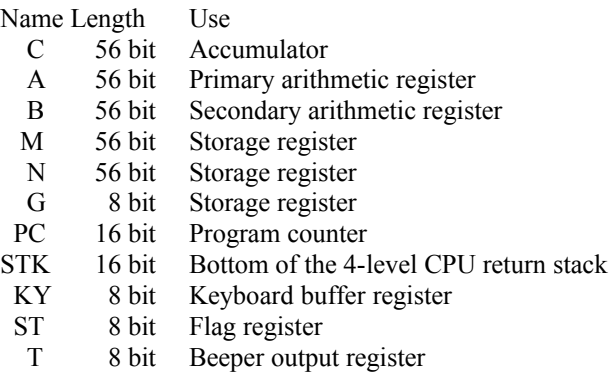

Table 8, CPU registers

The ST register contains the status of CPU flags 0-7. In addition to these, the CPU also contains 6 more flags that can only be accessed individually.

The STK registers is the CPU return stack. Over the bottom register there are three more 16-bit registers that cannot be accessed.

Information can be moved in diffeerent directions between registers as shown below. A double line indicates bidirectional transfer, a single line indicates only one-way transfer.

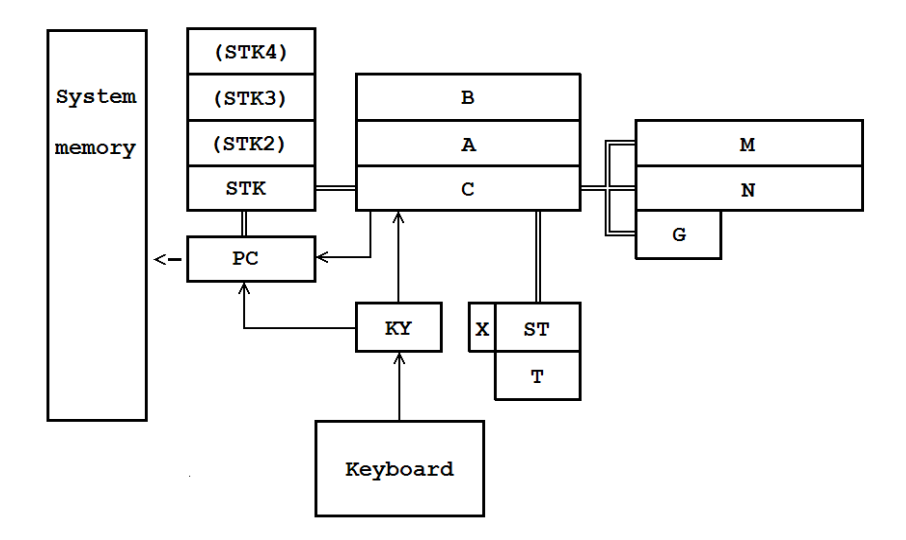

Fig. 16, CPU register connections

The CPU C register also connects directly to system memory, user memory, the display and peripheral units like the HP-IL module or card reader.

It is important that you do not confuse the CPU registers wilh the status registers described in section 7. Even though some of them have the same or similar names, the CPU registers have nothing to do with the status registers. The CPU also contains 14 flags - these are all different trom the user and system flags accessed with the FOCAL instructions FS?, SF and CF.

## **More about the structure of registers**

To the CPU, a 56-bit register consist of 14 nybbles or digits, numbered 0 to 13, starting at the right end of the register.

The CPU can access all or part of the 56-bit registers. The registers are divided into fields as shown below.

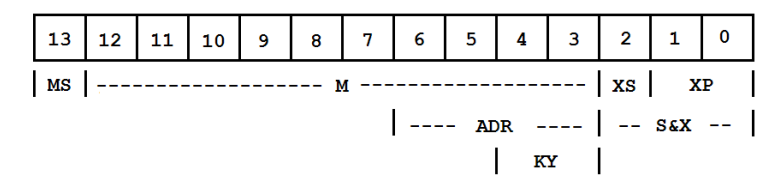

Fig. 17, Structure of registers

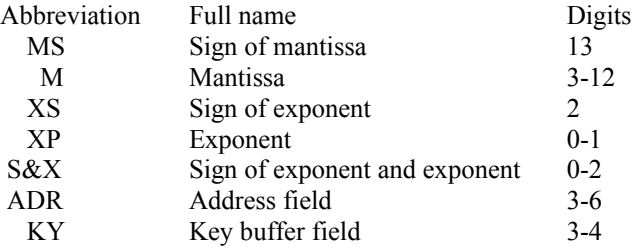

Table 9, Register fields

We will refer to any part of a register using square brackets. For example, C[6:3] means the 6th, 5th, 4th and 3rd digit of the C register. We could also refer to this part of the register as C ADR, meaning "C register, address field".

The CPU can also access one digit or any continuous range of digits. This is done by using pointers, as explained in section 9: "The M-code instructions".

## **The arithmetic registers (A, B, C)**

There are three arithmetic registers named C, A and B. They are of different importance - the most important register is the C register, known as the accumulator.

All data transfer to and from user memory and peripheral units goes via the C register.

The A register is the primary arithmetic register and the B register is the secondary arithmetic register. The A register may be used for both operands and results, whereas the B register can only hold operands.

### **The storage registers (M, N, G)**

The CPU contains two full-size storage registers, the M and the N registers. In addition to these, there is also an 8-bit storage register named G. The storage registers can only exchange data with the C register.

The M and N registers exchange data with the full C register. The G register only exchanges data with two digits of the C register as specified by the pointer. Refer to section 10: "The M-code instructions" for an explanation of the use of pointers.

## **The address registers (PC, STK)**

Just like any other conventional type computer, the HP-41 CPU need to keep track of where to find the next instruction to be executed. The 16-bit PC register is used tor this purpose.

The PC always contain the address of the next instruction to be executed. Normally, the PC is simply incremented by one after each instruction.

The CPU also contains a 4-register stack for return addresses. Only the bottom register of the stack can be accessed. The instructions working with the return stack refer to this bottom register simply as STK. Whenever an address is put on the stack from the C register ("pushed") or taken from the stack to the C register ("popped"), the stack automatically moves, just like the normal RPN number stack.

In the case of a GO (go to address) instruction, the jump address is simply loaded into PC. In the case of an XQ (execute subroutine) instruction, the PC is copied to the return stack and then overwritten by the XQ address. When a "return" instruction is encountered, the PC is loaded with the return address from the stack.

The data paths around the PC register are a little complicated:

- The C register can only write to the PC register
- The KY register may be written to the lower 8 bits of PC.

You'll see that there is no way to read directly from the PC register to the C register.

### **Other registers and flags**

#### **The KY register**

When a key is pressed, its keycode will be placed in the KY register (provided that another key is not still held down). The keycodes are shown in figure 18 below.

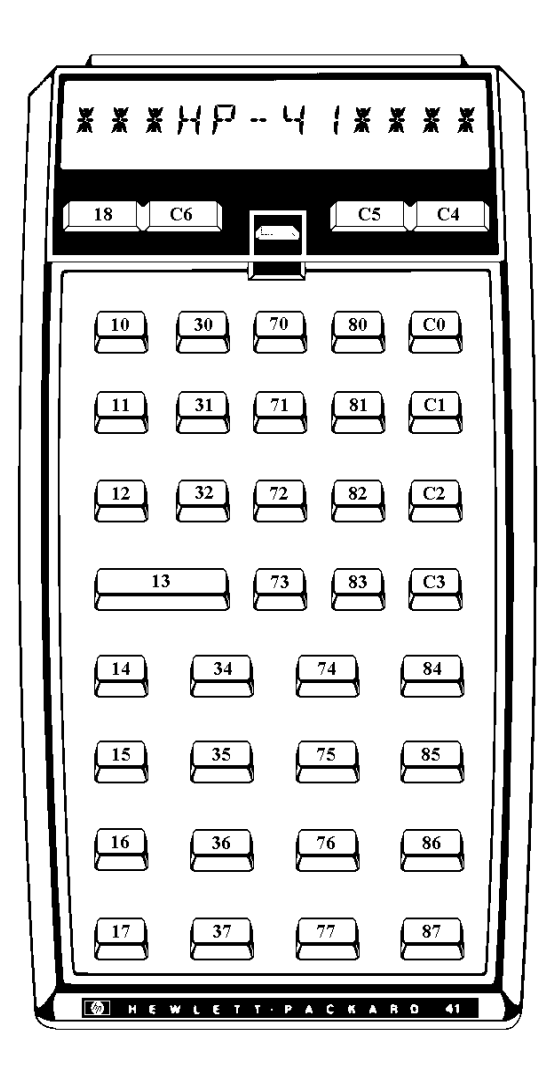

Fig. 18, The internal keycodes of the HP-41

Note that these codes are different from the codes you may be familiar with from Synthetic Programming.

There is also a keydown flag that is set when a key is down. It can be tested and cleared. If a key is down when the clear instruction is given, it is set again immediately.

The KY register may be copied to the lower 8 bits of the PC register - in effect creating a jump depending on the key pressed.

#### **The ST register and the CPU flags**

The most often used flag in the HP-41 CPU is the carry flag. It is used to control jumps and returns.

The carry flag is set if a test result is true or a calculation results in an over- or underflow. Unlike all other flags, the carry flag is cleared after each instruction that does not specifically set it. Thus, the carry flag remains set only for one instruction.

The HP-41 CPU has 14 flags in addition to the carry flag and the keydown flag. Of these, flags 10-13 have special meanings as shown below. Flag 0-7 may be accessed as the ST register in the same way as user flags 0-7 are exchanged with the user X register by the  $X \leq F$  or XFA  $X \leq F$  FOCAL instruction. Flags 8-13 can only be accessed individually.

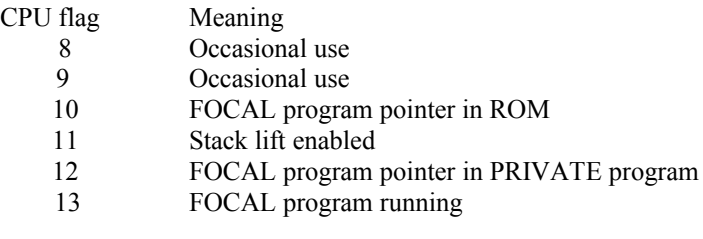

Table 10, CPU tlags

The HP-41 system also contains 14 peripheral (or interrupt) flags. They are set by various peripheral units, and may be read by the HP-41 CPU. If any peripheral flag (0 through 12) is set, flag 13 is also set.

#### **The T register**

The T register is the tone register. It is accessed via the ST register and is connected to the beeper. The greater the number in the T register, the louder the tone. See section 11: "M-code for peripheral units" for an explanation of how to make tones.

### **The pointers**

There are two pointers P and Q that can take on values from 0 to 13. They are used to point to a specific part of a 56-bit register.

Some instructions use both pointers, and some use only one (he active pointer). One pointer (either P or Q) is active at any time. This pointer is referred to as PT.

## **Part IV:**

# **M-code programming**

## Section 9: **Introduction to M-code**

This part of the manual explains about HP-41 M-code. Programming in Mcode is somewhat more difficult than FOCAL programming, but it also gives you a lot of new possibilities.

The native language of any CPU is called the machine language of that CPU. On the HP-41, machine language is also known as machine code, microcode or simply M-Code.

Machine language consist of simple instructions like "Increment A" or "Add A and C and put result in C". When you need an advanced FOCAL instruction like SIN or SDEV, the operating system reads your keystrokes and then performs a series of simple M-Code instructions that gives the result you asked for.

#### **Why M-code?**

As you know by now, the operating system also takes care of many housekeeping tasks, like keeping track of where in memory your data is stored, reading from and writing to peripheral units, error checking (**DATA ERROR, NONEXISTENT,** etc.)

Naturally, you pay a price for this convenience. Program execution is relatively slow and you can only access memory and peripherals in the way the operating system defines.

With M-code, none of these limitations exist. Here are a few examples of what you can do with M-code:

- Rewrite FOCAL programs to run up to 100 times faster,
- Use high precision arithmetic with 13 digits instead of 10,
- Create subroutines that do not disturb the stack,
- Fast and advanced HP-IL communication.
- Special use of card reader and wand.
- Very fast integer arithmetic,
- Special input routines.
- Create whole new data structures,
- Easy use of hexadecimal numbers.
- Create special tones, e.g. for dialing on your telephone.

#### **How do I program in M-code?**

The most important tools you need are pen and paper. Write down your Mcode routine and "assemble" it, i.e. convert the mnemonics to hex codes using the tables in appendix C. Enter the hex codes using the HEXEDIT function, and disassemble the code using DISASM. This also allows you to check the addresses of all jumps.

Now run the routine with some test data and check the results.

#### **Why doesn't my routine work?**

In most cases, because a jump distance is wrong. Either you have miscalculated a jump, or you have inserted or deleted code without changing all jumps affected.

Also notice that the "port dependent jumps" (covered in section 12) overwrite the contents of the C register. Remember whether your calculations are in hexadecimal or decimal mode. Check that you have not mixed up some "jump if carry" with "jump if not carry". Check that you have given any system subroutines the correct input, and that you take the output from the correct place. And finally, check that you remember to deselect RAM and peripherals.

#### **CPU "bugs"**

The most annoying error you can find is an error in the HP-41 itself. The HP-41 CPU contain a number of errors or "bugs". The bugs found to date are:

 $PT= 13$ ,  $PT=PT-1$ ,  $C= G$   $\omega PT$ ,  $\omega$  does not copy G correctly to C. Insert a NOP before the C=G  $\omega$ PT,+ instruction to make it work as expected.

Don't use CLRF, SETF, ?FSET, ?PT=, C< >ST XP, C=C OR A, C=C AND A, T< >ST, ST=T, T=ST immediately after a class 2 instruction. If you need to use any of the above instructions right after a class 2 instruction, insert a NOP after the class 2 instruction.

#### **Not Manufacturer Supported**

All information about M-code programming is "NOMAS". NOMAS stands for NOt MAnufacturer Supported – i.e. Hewlett-Packard does not support M-code in any way. Don't call HP if you have problems with your M-code programming.
lnstead, you will probably benefit from joining one of the user groups listed in appendix G.

You should note that since there is no official source of information about Mcode, some uncertainty prevail. Although we have taken great pains to compile the most accurate information about HP-41 M-code, we cannot guarantee that the information below is absolutely error-free.

## **"Crashes"**

Since there is no error checking when programming in M-code, you are subjected to the full effect of M-code programming errors. This will most often result in the occurrence of a "crash". A crash is a condition where the calculator has a blank or unintelligible display and does not respond to any keys.

This is not in any way dangerous to the calculator. On newer HP-41's, press and hold the ENTER key and press the ON key a few times. Release both keys and press the backarrow key. This will usually return the HP-41 to life. If this doesn't help (and on older HP-41's), take out the batteries for a few seconds, insert the batteries again and press the backarrow key.

If the calculator is still "crashed", remove the batteries and short the rightmost and leftmost terminal in the calculator momentarily. This should clear memory and unlock your HP-41.

## Section 10: **The M-code instructions**

This section describes all the normal M-code instructions that the HP-41 CPU recognizes. There are some special codes that are used when control of the HP-41 is given temporarily to a peripheral. These codes will be described in the next section.

The HP-41 operating system contains many useful routines that you can call from your own M-code programs. A selection of the most commonly used entry points in the operating system is given in section 12.

## **The structure of M-code instructions**

All instructions consist of one or two 10-bit words. They are divided into four classes according to the two least significant (rightmost) bits as follows:

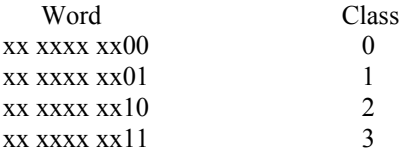

Table 11, M-code instruction classes

All class 1 instructions are two-word absolute GO and XQ instructions. Class 2 contains all instructions dealing only with register C, A and B, class 3 contains all relalive jumps and class 0 contains the remaining instructions.

All instructions have a 10-bit hexadecimal code. For ease of reading, each instruction is also assigned a mnemonic that tells what the instruction does. Example: Hex code 148h means "set CPU flag 6" and has the mnemonic SETF 6.

The mnemonics used in this manual and by the HEPAX disassembler were first created by Jacobs and DeArras and are the de facto standard for HP-41 M-code. Hewlett-Packard has their own mnemonics for all instructions, but have never officially published these.

The only differences between HEPAX mnemonics and Jacobs/DeArras are:

- The active pointer is referred to as PT instead of R in the original mnemonics,
- The exponent field of a registers is referred to as XP instead of X. This also avoids possible eonfusion with Hewlett-Packard mnemonics that use "X" for the sign and exponent field.
- The peripheral flag instructions (?FI n) have been replaced by descriptive names.

Note that this section only explains the instructions. Refer to section 12: "Creating your own ROM" for examples of M-code programming.

# **About jumps**

The class 1 instructions are the "absolute go to" and "absolute execute" instructions. These instructions are used to jump to a specific address. The class 3 instructions are the "relative jump" instructions. They are used to jump up to 63 addresses forwards or 64 addresses backwards. There is a third kind of jumps called "port dependent jumps". They are used to jump to a specific address within the same block.

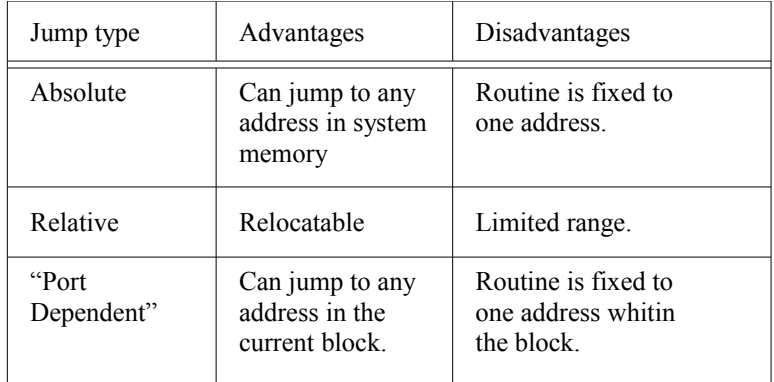

All jump types have their advantages and disadvantages, as shown below.

Table 12, Advantages and disadvantages of jump types

## **Absolute jumps**

Absolute jumps should only be used when calling the operating system or a system addressed device. If you use absolute jumps to call your own M-code routines, they must stay in exactly the same memory location. If you (or anyone else) later needs lo use your routine in another block, the code must be rewritten.

This example is not as far-fetched as it may sound. For instance, if you decide to have your M-code routines programmed into a ROM module, this module may be plugged into either port and your code will therefore have to operate from a different block address.

## **Relative jumps**

.

You should use relative jumps within your routines as much as possible. With relative jumps, your routine may be moved to another position within the block or to another block without any problems.

You might even want to create "stopover" jumps if you need to jump further than 63 or 64 addresses. The below example illustrates this:

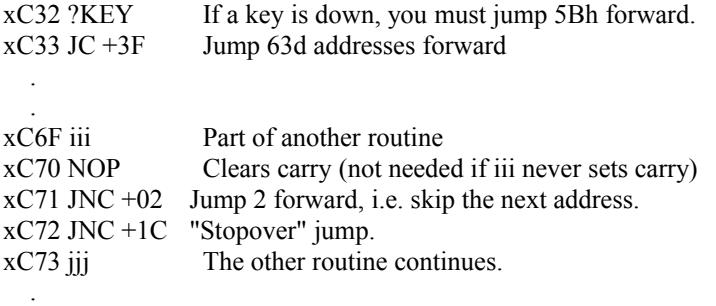

First, you jump 63 (=3Fh) addresses forward lo address  $xC72$ , then you jump 28 (=1Ch) addresses forward (in this case to xC8Eh). In the other routine, the JNC +02 instruction simply skips over the 28-address jump.

### **Port dependent jumps**

If you are creating a whole ROM, you might create subroutines that you wish to call from another part of that ROM. This is done by means of "port dependent jumps". A routine that is called with a port dependent jump must stay at the same address within the block, but the code for your ROM may be relocated lo another block without problems.

A port dependant jump is actually a call to a subroutine in the operating system. There are four subroutine calls for jump instructions and four subroutine for execute instructions. They correspond lo the first, second, third and last quarter of a 4K ROM block. There are also two subroutine calls for jump and execute within the same quarter block. The word following the subroutine call must contain the address within the quarter you wish to go to or execute.

Port dependent jumps are described in detail in the next section.

## **Class 0 instructions**

Class 0 mainly contains instructions dealing with flags, pointers, data storage and basic peripheral handling. Don't despair - this is the most complicated class of instructions. You don't have lo read and understand every instruction - just browse through when first reading this section.

### **Parameter instructions**

The most commonly used instructions in class 0 are the instructions that use a parameter. The below table gives an overview of the parameter instructions. The actual hex codes are given in appendix C.

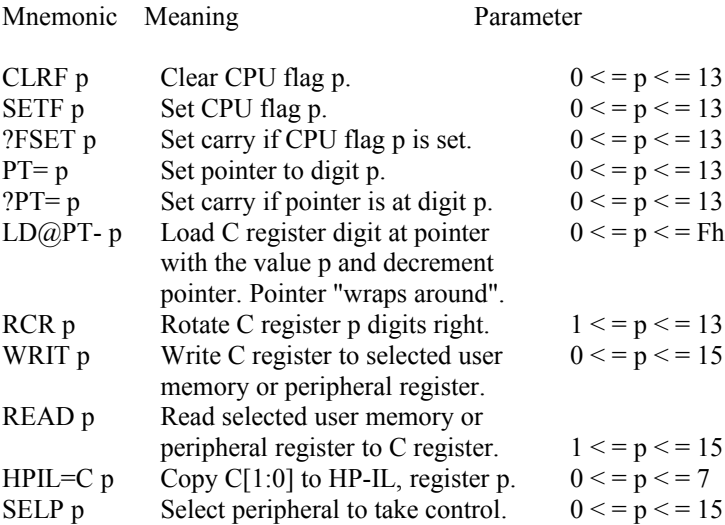

The LD@PT- p automatically decrements the pointer. If the pointer was at digit 0, it is set to digit 13.

If you need to rotate the C register n digits left, simply rotate it 14 minus n digits right.

Communication with peripheral units is described in the next section: "Using M-code with peripheral units".

Reading from and writing to user memory registers is described in detail later in Ihis section.

## **Special instructions**

The special instructions of class 0 are described below, along with their hexadecimal codes.

### **General**

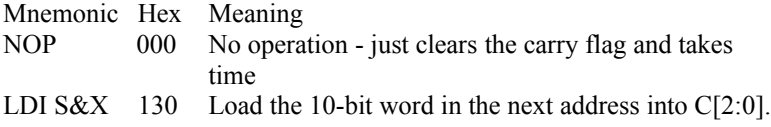

### **Pointer instructions**

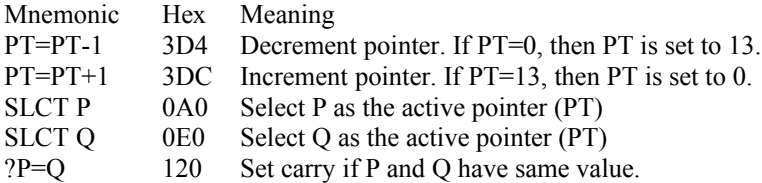

#### **Storage register instructions**

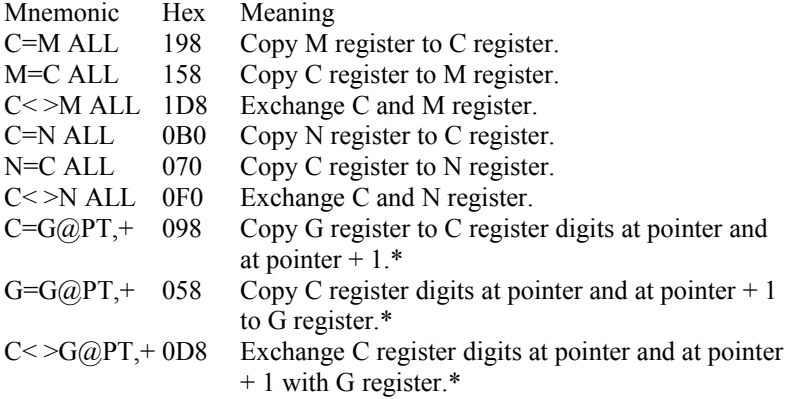

### **ST register instructions**

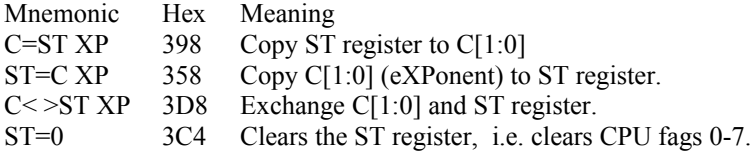

#### **Tone register instructions**

 $\mathcal{L}_\text{max}$  , where  $\mathcal{L}_\text{max}$ 

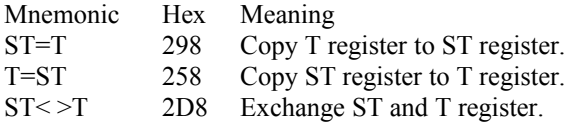

 <sup>\*</sup> If PT=13 then C[0] and C[13] is copied. Last digit of Gis always last in C, even if PT=13.

### **Arithmetic and logic instructions**

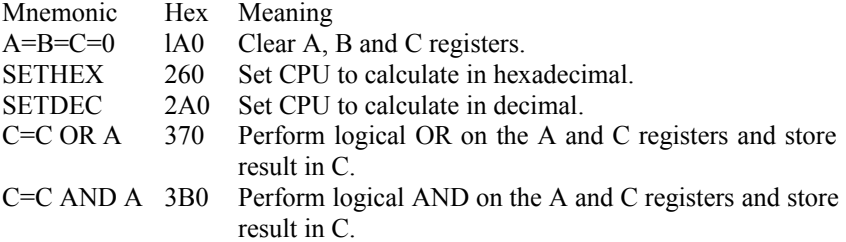

### **Memory and peripheral handling instructions**

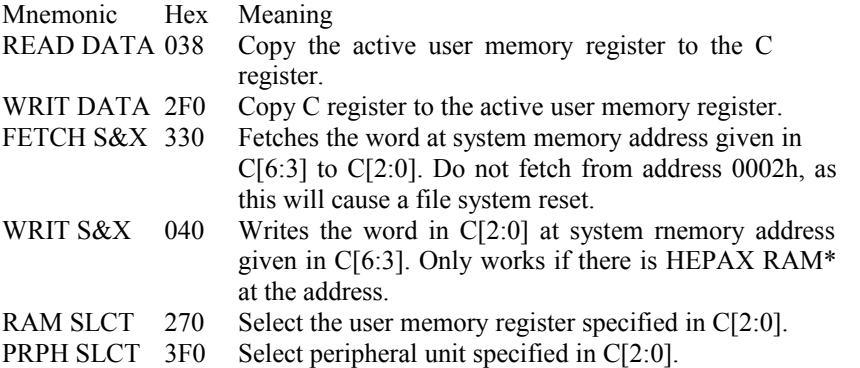

### **Jump related instructions**

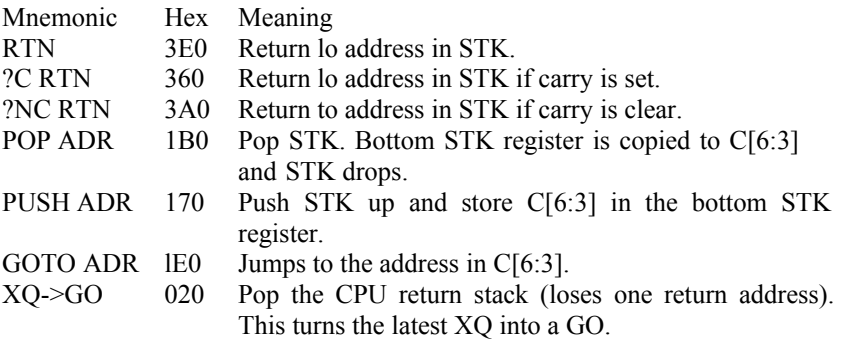

 $\mathcal{L}_\text{max}$  , where  $\mathcal{L}_\text{max}$ 

 <sup>\*</sup> Or other MLDL type RAM.

### **Display handling instructions**

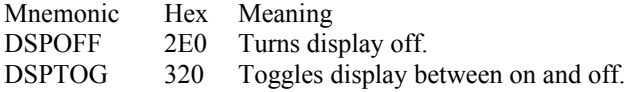

### **Keyboard handling instructions**

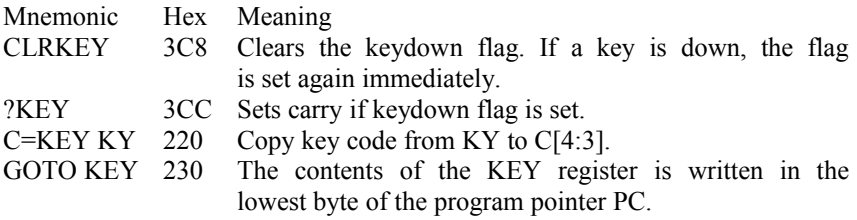

### **Battery and power instructions**

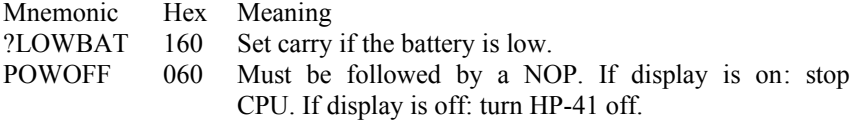

### **I/O handling instructions**

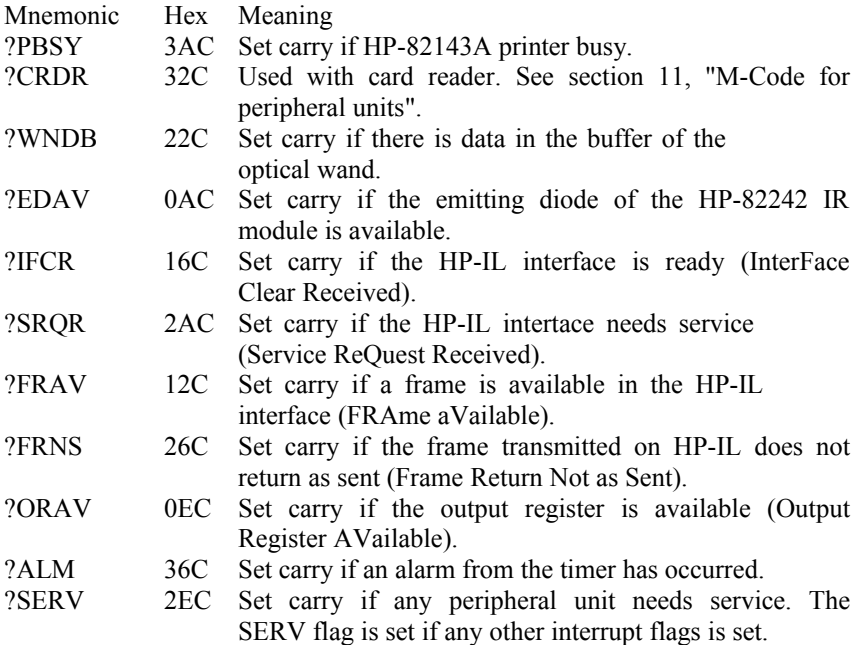

#### **HEPAX instructions**

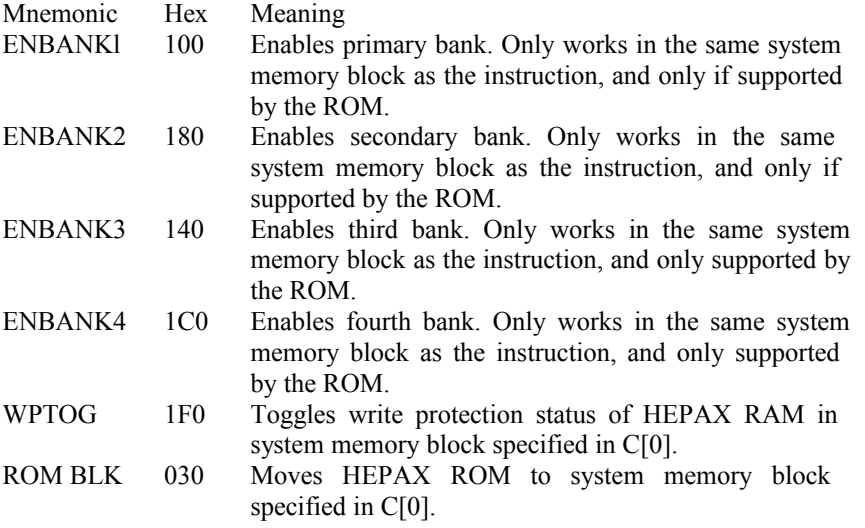

Note that if the following instructions are used immediately after a class 2 instruction, you might get an unexpected result:

 CLRF, SETF, ?FSET, ?PT=, C< >ST XP, C=C OR A, C=C AND A,  $T \leq S$ T,  $ST = T$ ,  $T = ST$ .

If you need to use any of the above instructions right after a class 2 instruction, insert a NOP after the class 2 instruction.

### **Accessing user memory registers**

User memory registers are physically grouped in blocks of 16 registers. One user memory register is active at any time, and the block that contains this register is the active block. You select the active user memory register with the RAM SLCT instruction.

The WRIT DATA instruction copies the CPU C register to the active user memory register. The READ DATA instruction copies the active register to C.

You could also write to any register in the active block of user memory using the WRIT 0 through WRIT 15 instructions. The corresponding READ instructions are, however, only valid for registers 1 through 15. This means that to write to register 0 of any block, you must select it directly using the RAM SLCT instruction and then use READ DATA.

When you select a peripheral unit (e.g. the display), you *must* deselect the user memory. This is done by selecting a non-existent RAM chip using the RAM SLCT instruction with 0l0h in C[2:0]. If you forget this, your HP-41 will almost surely crash.

# **Class 1 instructions**

All class 1 instructions are two words long. The two words have the following structure:

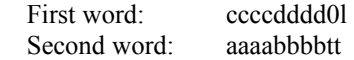

Where tt is the type of instruction and aaaabbbbccccdddd is the address.

The type is interpreted as follows:

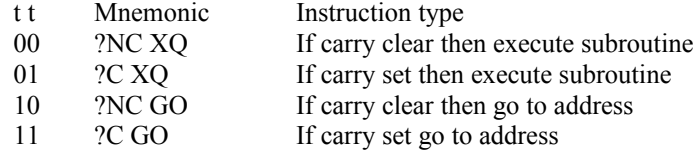

Table 13, Class 1 jump types

The below FOCAL program calculates the code of all four types of jumps, but let's first work out a jump by hand:

We need to execute the subroutine that disables user memory and enables the display (address 07EF) if carry is clear. The jump is calculated as follows:

Address 07EFh hexadecimal is 0000 0111 1110 1111 binary. Jump type is ?NC XQ, i.e. tt is 00. The code is:

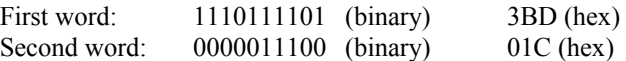

To calculate a jump automatically, execute the "JUMP" FOCAL program shown below. Enter the jump type (0, 1, 2 or 3). Enter the address at the prompt. The jump type and the two words are displayed. To let the "JUMP" program calculate the above jump, do the following:

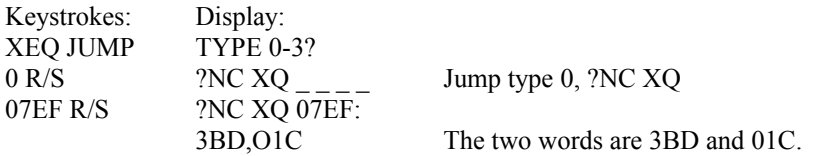

And now for the promised FOCAL program:

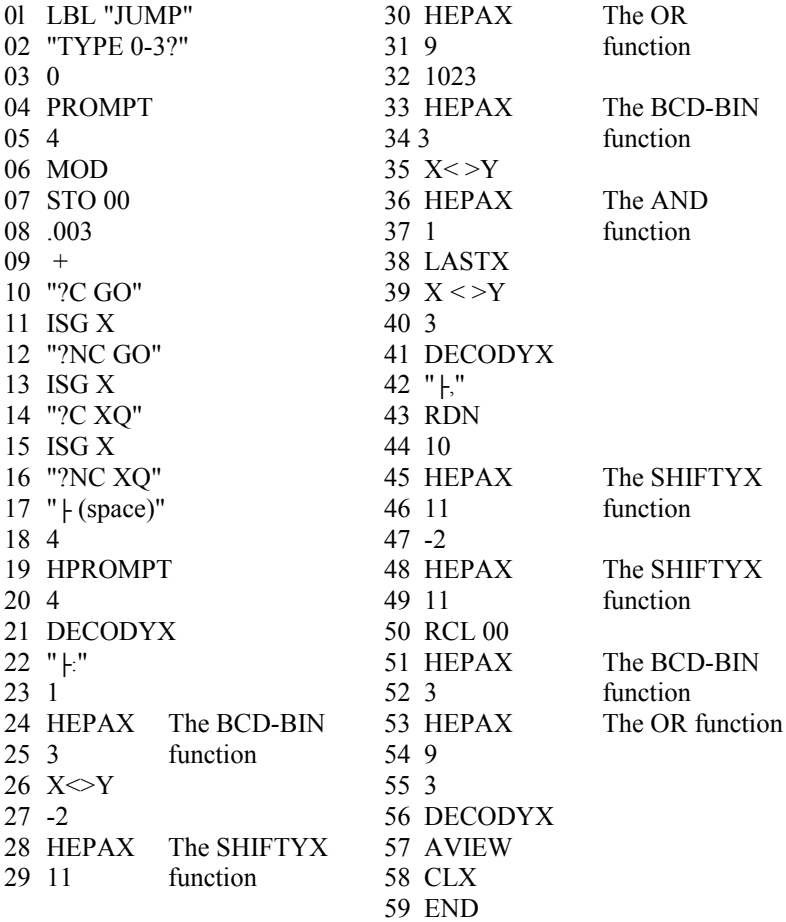

Program listing of the "JUMP" program

# **Class 2 instructions**

All class two instructions operate on a specific part ot the registers involved. The following possibilities exist:

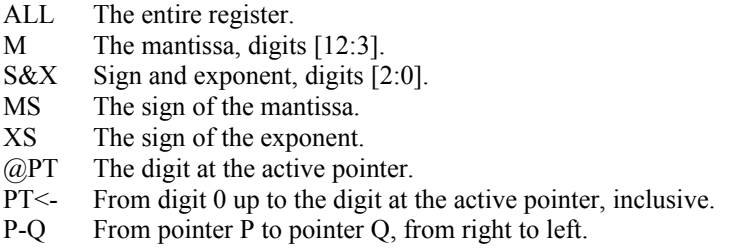

Table 14, Fields used with class 2 inslructions

When using class two instructions, one of the above fields must always be specified.

The class two instructions are:

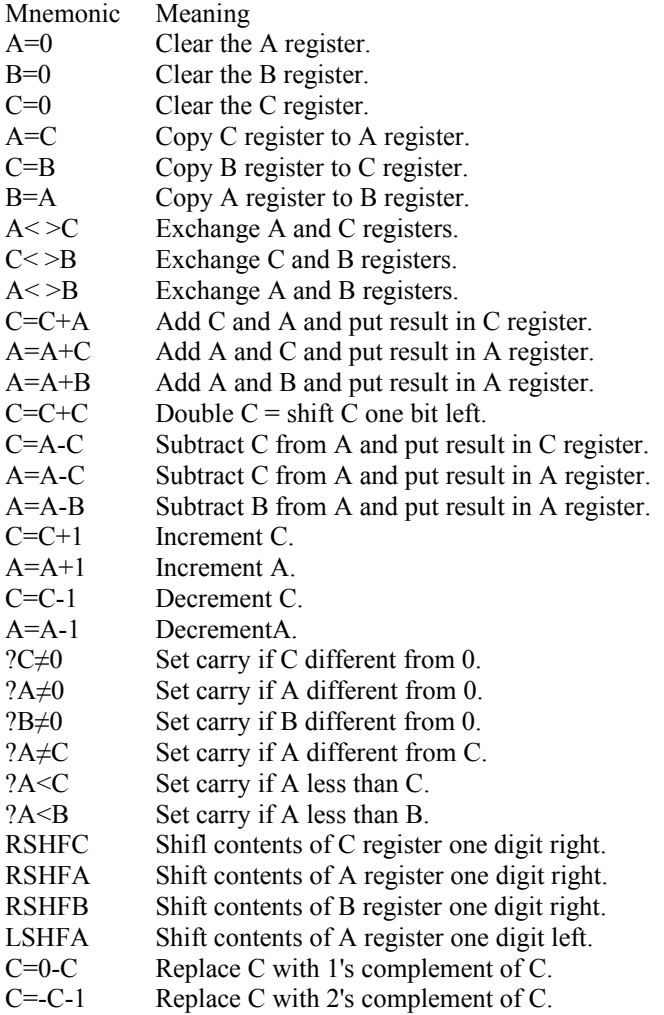

Let's take a few examples:

 $C=0$  S&X Clear the S&X field of the C register, i.e.  $C[2:0]$ .

 $A=C$  MS Copy the sign of the mantissa of C to the same field of A.

 $C=C+1$  M Increment the C register mantissa.

?A<C @PT Set carry if the digit at the active pointer in the A register is less than the same field of the C register.

RSHFB ALL Shift the entire B register one digit right.

If any class 2 operation results in the most significant digit becoming greater than 9 (in decimal mode) or Fh (in hexadecimal mode), then carry is set. Carry is also set if a subtraction results in a borrow.

Note that due to an error in the HP-41 CPU the C=-C-1 instruction sometimes sets carry. Therefore there should be at least one instruction (e.g. a NOP) between this instruction and the first following jump instruction.

# **Class 3 instructions**

Class three instructions are relative jumps, i.e. of the type "jump nn instructions forwards or backwards". These jumps should be used whenever possible, because they are freely relocatable.

There are four types of relative jumps:

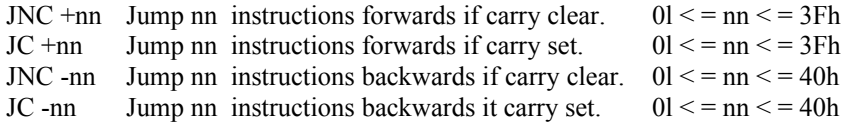

Table 15, Class 3 jump types

The structure of the class 3 instructions is:

d6 d5 d4 d3 d2 d1 d0 n 1 1

where dddddd is the signed jump distance and n specifies if the instruction is a "jump if carry" or "jump if not carry".

## Section 11: **M-code for peripheral units**

This section describes how M-code allows you to communicate with the following peripherals units in special ways:

Tone generator **Display Printer** Optical wand Card reader Timer HP-IL interface

## **Using the tone generator**

The tone generator (the beeper) is accessed using the ST=T (298h), T=ST  $(258h)$  and ST $\bigcirc$ T (2D8h) instructions.

The T register is connected to the beeper, and tones are created by repeatedly changing the value in the T register (usually exchanging 00h and FFh). Other values may be used, but will result in a weaker tone.

The frequency is determined by the swap rate. Usually, you would put FFh in the T resgister, wait a while, put 00h in the T register, etc. Each HP-41 Mcode word takes about 158 μs to execute (one machine cycle), so the frequency is

$$
f = \frac{1}{(no. of FFhcycles + no. of 00h cycles)x 15810E-6}
$$

You can create odd-sounding tones by leaving the FFh and 00h in the T register for a different number of cycles. Note that if you have "speeded" your HP-41, the tone frequency will be increased.

## **ROM character codes**

Each character is represented by a 9-bit ROM character code. The ROM character codes are used for ROM function names and when writing to the display. Note that the ROM character code is different from the user character code described in section 3: "The Extended Functions". User character code is used for FOCAL programs and by the XFA XTOA and XFA ATOX functions.

The ROM character code has the following structure:

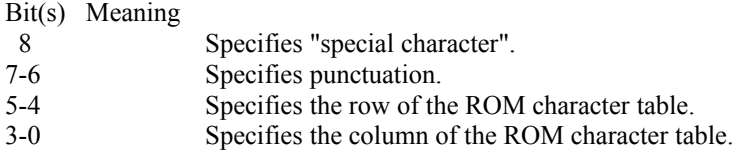

Table 15, ROM character code structure

The punctuation is determined as follows:

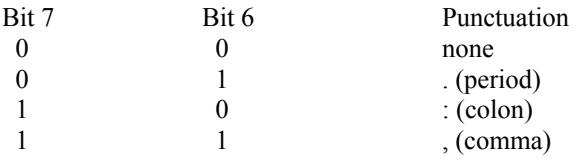

Table 16, ROM character code punctuation

Bit 8 specifies if the character is a "special character". On older HP-41C/CV/CX calculators, only the first row of special characters existed, the remaining three rows simply displaying as spaces. However, the newer HP-41 calculators (known as "halfnut" calculators, and identified by a 1/16" black rim on the display) have four rows of special characters as shown below.

| Normal characters                             |  |  |  |  |  |                                 |  |  |  |
|-----------------------------------------------|--|--|--|--|--|---------------------------------|--|--|--|
| Column 0 1 2 3 4 5 6 7 8 9 A B C D E F<br>Row |  |  |  |  |  |                                 |  |  |  |
| $\mathbf{0}$                                  |  |  |  |  |  | P R B E D E F 5 H I J K L M N O |  |  |  |
| 1 P G R 5 T H W W X Y Z E N 3 7 L             |  |  |  |  |  |                                 |  |  |  |
|                                               |  |  |  |  |  | 1 h H 图 N M 1 ( ) ※ + { - } /   |  |  |  |
|                                               |  |  |  |  |  | 0 1 2 3 4 5 6 7 8 9 8 , 7 5 5 7 |  |  |  |

Fig. 19, Normal ROM characters

|                                               |  |  | Special characters (older HP-41 calculators) |  |  |  |  |  |  |  |  |  |  |
|-----------------------------------------------|--|--|----------------------------------------------|--|--|--|--|--|--|--|--|--|--|
| Column 0 1 2 3 4 5 6 7 8 9 A B C D E F<br>Row |  |  |                                              |  |  |  |  |  |  |  |  |  |  |
| 0 Fabcde <sup>-</sup> FJJJFP <u>f Er</u>      |  |  |                                              |  |  |  |  |  |  |  |  |  |  |
| 1                                             |  |  |                                              |  |  |  |  |  |  |  |  |  |  |
| 2                                             |  |  |                                              |  |  |  |  |  |  |  |  |  |  |
| ર                                             |  |  |                                              |  |  |  |  |  |  |  |  |  |  |

Fig. 20, Special ROM characters

|                                                                                                    |  |  |  |  |                                                | Special characters ("halfnut" HP-41 calculators) |  |  |  |  |  |
|----------------------------------------------------------------------------------------------------|--|--|--|--|------------------------------------------------|--------------------------------------------------|--|--|--|--|--|
| Column 0 1 2 3 4 5 6 7 8 9 A B C D E F<br>Row                                                                                                    |  |  |  |  |                                                |                                                  |  |  |  |  |  |
| $0$ $\rightarrow$ $\alpha$ $\rightarrow$ $\alpha$ $\rightarrow$ $\$ |  |  |  |  |                                                |                                                  |  |  |  |  |  |
|                                                                                                    |  |  |  |  | л <i>о в</i> т 'к r ™ Г Г Х Х Х <i>Р г</i> ∖ ∡ |                                                  |  |  |  |  |  |
| $2^{\circ}$                                                                                                    |  |  |  |  | <sup>T</sup> abcde fahruklmna                  |                                                  |  |  |  |  |  |
|                                                                                                    |  |  |  |  |                                                |                                                  |  |  |  |  |  |

Fig. 21, Halfnut special ROM characters

# **Using the display**

The display is a peripheral unit and must be selected using the PRPH SLCT instruction. The procedure for this is as follows:

1. Issue 0l0h, RAM SLCT (270h) to de-select the user memory.

2. Issue 0FDh, PRPH SLCT (3F0h) to select the display.

System subroutine 07F6h (see section 12) performs this task.

Once the display has been selected, it is accessed with the WRIT and READ instructions.

The annunciators are set using the WRIT DATA (2F0h) instruction and may be read using the READ M (178h) instruction. The last 12 bits of the C register each corresponds to one display annunciator as follows:

## **Bit 11 10 9 8 7 6 5 4 3 2 1 0 Annunciator BAT USER G RAD SHIFT 0 1 2 3 4 PRGM ALPHA**

Fig. 22, Display annunciators

All the remaining instructions that work when the display is selected have some common features:

- Field: The instruction affects a range of bits (8, 8-0, 7-0, 7-4 or 3-0).
- Number of characters: The instruction affects a number of characters in the display  $(1, 4, 6 \text{ or } 12)$ .
- Rotation: Data is always written to or read off one end of the display (right or left). When data is written, it is pushed onto the end, and the remaining data is shifted to make room. When data is read, it is pulled off the end and shifted back onto the other end of the display.
- Digits in C: Each character in the display occupies 1, 2 or 3 digits in the C register. Data is always taken off the right end of the C register.

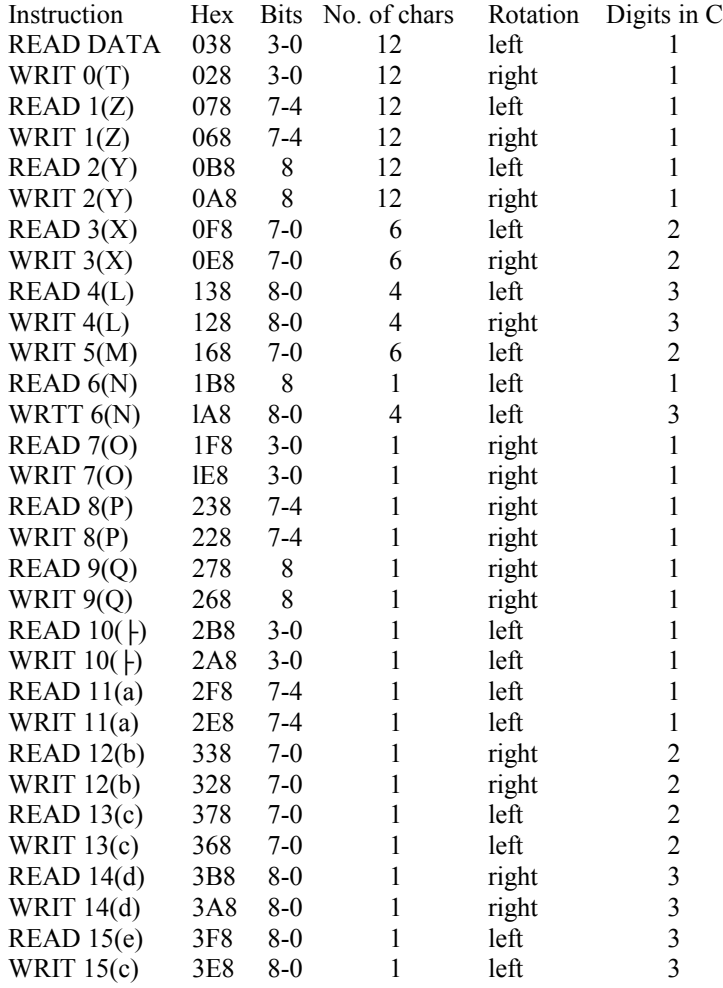

All possible combinations are given in the table below.

Table 17, Display handling instructions

# **Using the HP-82143A printer**

There are two ways you can communicate with the HP-82143A printer: With the ?PBSY instruction and with the SELP 9 instruction.

The ?PBSY instruction (hex 3AC) sets carry if the printer is busy.

The SELP 9 instruction (hex 264) transfers control of the HP-41 system to the printer. The printer has control until an instruction with the rightmost bit set is encountered.

While the printer has control, it understands the following instructions:

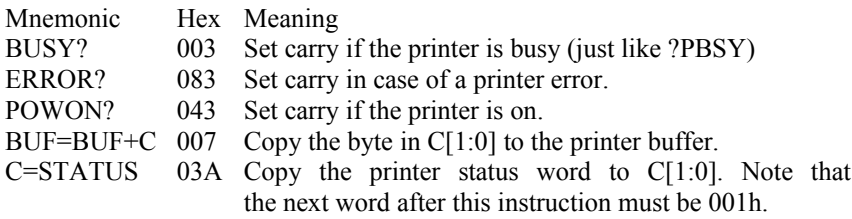

Table 18, Printer handling instructions

The structure of the printer status word is:

- Bit Meaning
- 15-14 Indicates the printer mode. Both clear means MAN mode, bit 15 set indicates TRACE mode and bit 14 set means NOR mode. Bit 14 and 15 can never be set at the same time.
	- 13 The PRINT key on the printer is down.
	- 12 The PAPER ADVANCE key on the printer is down.
	- 11 The printer is OUT OF PAPER.
	- 10 The printer battery is low.
	- 9 The printer is idle (i.e. not printing).
	- 8 The printer buffer is empty.
	- 7 The printer is using lower case (user flag 13 set).
	- 6 The printer is in graphics mode (column mode).
	- 5 The printer is using double wide characters (user flag 12 set).
	- 4 The printer is printing right justified.
	- 3 The last byte sent was an End-Of-Line byte.
	- 2 A print error is occurring.
	- 1-0 Always set.

#### Table 19, Structure of printer status word

# **The optical wand**

You can communicate with the HP-82153A optical wand using two instructions: ?WNDB (hex 22C) and READ DATA (hex 038).

?WNDB sets carry if there is data in the wand buffer.

To read data from the wand buffer, you must first deselect the user memory and select the wand: 0l0h, RAM SLCT (270h), 0FEh, PRPH SLCT (3F0h). READ DATA now reads one byte at a time from the buffer to C[1:0]. The contents of the rest of the C register is destroyed.

## **Magnetic card reader**

To access the HP-82104A magnetic card reader, you must deselect the user memory and select the card reader: 0l0h, RAM SLCT (270h), 0FCh, PRPH SLCT (3F0h).

The card reader now responds to the below 13 instructions. Note that some of the instructions set the card reader interrupt flag. This flag can later be tested with the ?CRDR (32Ch) instruction that sets carry if the card reader interrupt flag is set.

The instructions that are used with the card reader are the following:

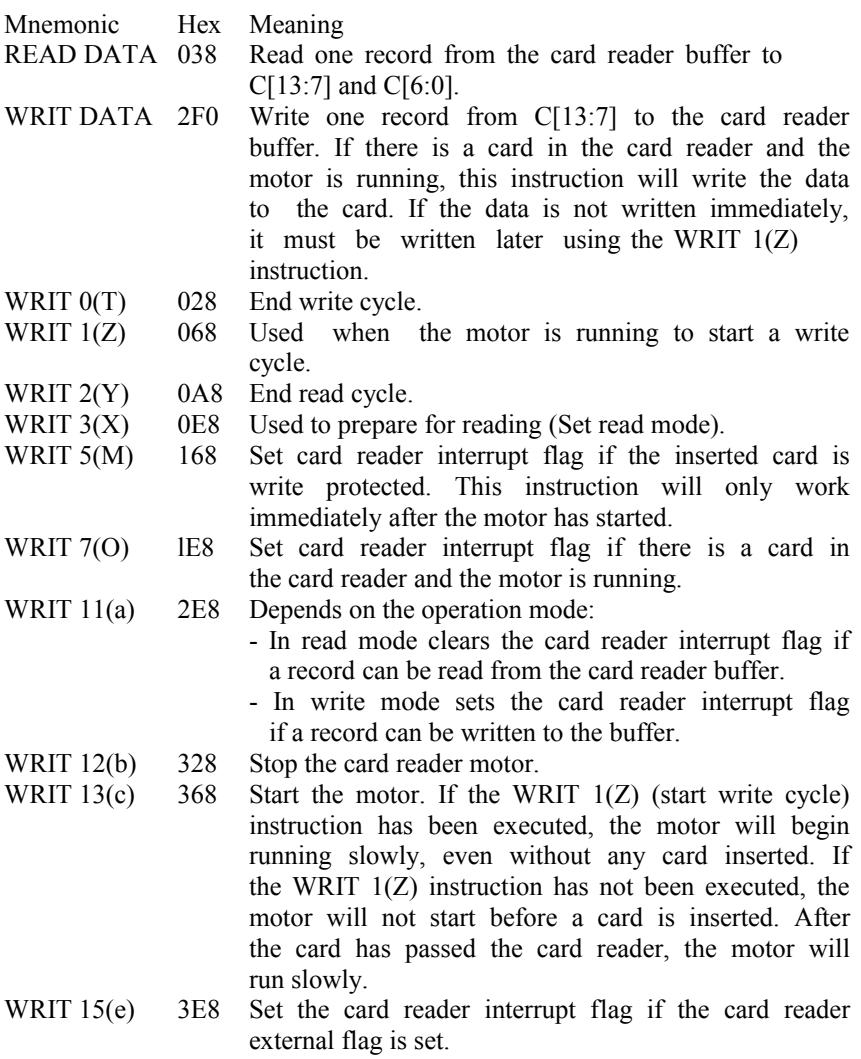

Table 20, Card reader handling instructions

# **The Timer**

The timer chip found in the HP-82182A module and in the HP-41CX is a rather complicated device. Like most other peripheral units it has an interrupt flag, the user memory must be deselected and the timer must be selected before use. Use 0l0h, RAM SLCT (270h), 0FBh, PRPH SLCT (3F0h).

The timer contains a number of registers:

- Two clock registers (A and B).
- Two alarm registers (A and B).
- Two scratch registers (A and B).
- An A/B pointer.
- An accuracy factor register.
- An interval timer.
- A 13-bit status register.

One clock register, one alarm register and one scratch register will be active at any time. Which is active is determined by the A/B pointer.

The times in clock and alarm registers is written as "number of 1/100 seconds since start", decimally, right aligned. The time is given as time since January 1, 1900. This means that, as far as the timer is concerned, the end of the world occurs at 9:46:40 AM on the morning of December 20, 2330.

Clock register A will usually contain the current time and clock register B will contain the stopwatch time.

The alarm register A will usually contain the time of the next alarm. If no alarms are set, the alarm register A will be cleared. The alarm register B will usually contain the constant 09999999999000h. If the timer ROM at any time finds out that there is anything but this sonstant in alarm register B, it will assume that power has been disconnected, and all information in the timer will be cleared. This procedure is the same as with the 169h constant in the user memory status register c.

Scratch register A is used to hold the time when the clock was last corrected. This is used by the CORRECT function to calculate a new accuracy factor. Bit 5 of the scratch register B is set if the clock displays in 24-hour format (CLK24) and bit 6 of scratch registcr B is set if the clock function displays both time and date (CLKTD).

The following instructions are available:

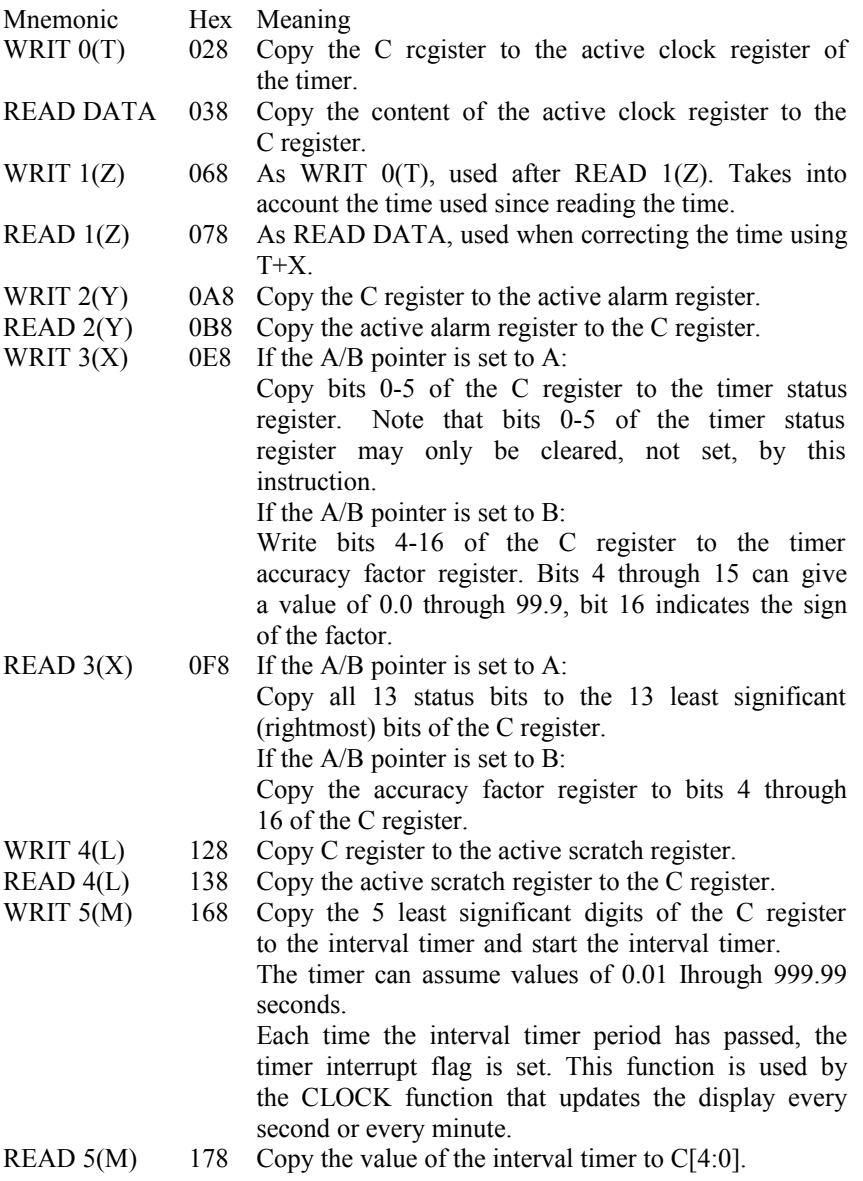

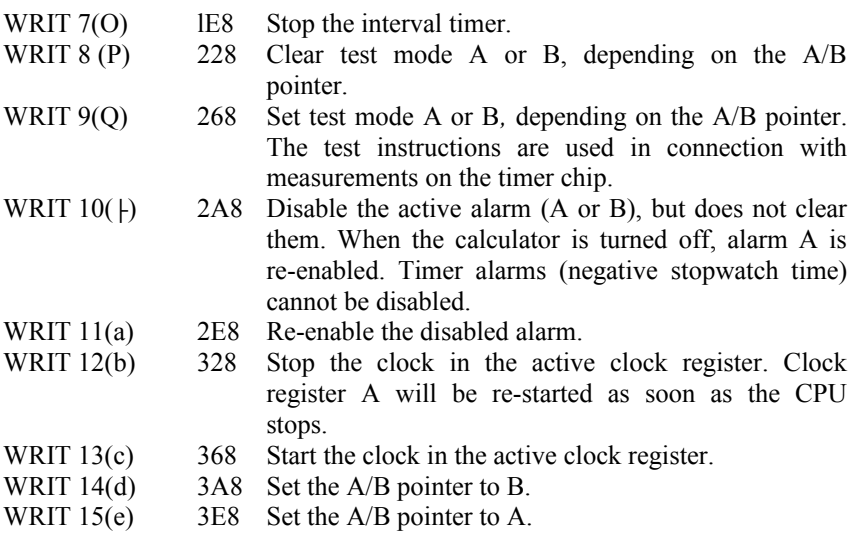

Table 21, Timer handling instructions

The structure of the status register is:

- Bit Meaning
- 0 Set if the time in Alarm A is the same as in Clock A,
- 1 Set if an overflow has occurred in Clock A.
- 2 Set if the time in Alarm B is the same as in Clock B.
- 3 Set if an overflow has occurred in Clock B.
- 4 Set if the interval timer has counted a whole interval.
- 5 Set if the timer chip supply voltage has been lower than certain minimum.
- 6 Set if Clock A is counting forwards (may be cleared and set using WRIT b and WRIT c with the pointer set to A).
- 7 Set if Clock B is counting forwards (may be cleared and set using WRIT b and WRIT c with the pointer set to B).
- 8 Set if Alarm A is enabled. Since time alarms are usually enabled, this flag is usually set.
- 9 Set if Alarm B is enabled. Always clear since stopwatch alarms are not possible. Timer alarms occur as a result of overflow in the stopwatch register (bit 3).
- 10 Set if the interval timer is running.
- 11 Timer is in test A mode.
- 12 Timer is in test B mode.

Table 22, Structure of timer status registers

The timer is a system addressed device and will always address itself to ROM block 5. The timer ROM contains a number of routines that makes use of the timer somewhat easier than the above instructions suggest.

# **The HP-IL interface**

The HP-82160A HP-IL interface module is the most complicated peripheral device used with the HP-41. To program the HP-IL loop, it is strongly recommended that you read the book "The HP-II- System" by Kane, Harper and Ushijima, or "Control the world with HP-IL" by Gary Friedman. These books describe how to program the HP-IL loop.

The HP-IL interface contains 7 registers, each of them one byte long. The HP-IL, registers are used as follows:

Register 0, Status Register.

- Bit 0: Master clear
- Bit 1: Clear IFC received
- Bit 2: When writing: Set Local Ready. When reading: RFC received
- Bit 3: Send Service Request
- Bit 4: Listener active
- Bit 5: Talker active
- Bit 6: Controller active
- Bit 7: System controller

Register 1, Control Interrupt Register. When writing:

- Bit 0: Enable FI line
- Bit 1-4: Unused
- Bit 5-7: Output Control Bits

When reading:

- ,Bit 0: Output Register Available
- Bit 1: Frame Received Not as Sent
- Bit 2: Frame Available
- Bit 3: Service Request Received
- Bit 4: Interface Clear Received
- Bit 5-7: Input Control Bits

Register 2, Data Bits Register.

Bit 0-7: When writing: Input Data Bits When reading: Output Data Bits Register 3: Parallel Poll Register.

- Bit 0-2: Parallel Poll Response Bit Designation
- Bit 3: Parallel Poll Polarity
- Bit 4: Parallel Poll Enable
- Bit 5: Parallel Poll Individual Status
- Bit 6: Automatic IDY Sourcing in Idle Mode
- Bit 7: Oscillator Disable

Register 4: Loop Address Register.

- Bit 0-4: Address Bits
- Bit 5-7: Scratch Bits

Register 5, 6 and 7 are all scratch registers.

Table 23, HP-IL interface register structure

The HP-IL interface will respond to the following interrupt flag instructions:

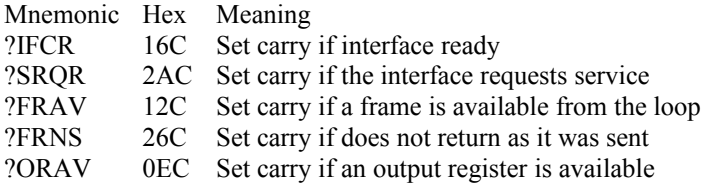

Table 24, HP-IL interface interrupt flag instructions

The HPIL=C r instruction copies C[1:0] to HP-IL register r,  $0 \le r \le 7$ .

There are 8 different SELP instructions (one for each HP-IL register) that gives the HP-IL interface control of the HP-41 system. Control is given back to the HP-41 CPU when the least significant bit of an instruction is set.

The following possibilities exist:

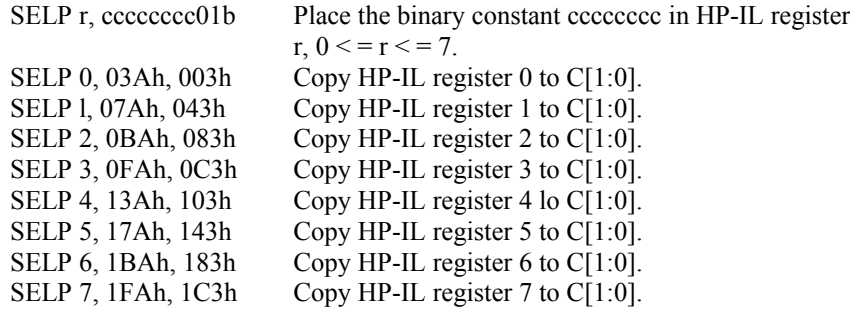

Table 25, HP-IL interface handling instructions

The 03Ah through 1FAh instructions are C=PREG r  $(0 < r = r < 7)$ instructions and copy the contents of HP-IL register (peripheral register) r to C[1:0].

The 003h through 1C3h instructions are ?PFSET r  $(0 \le r \le 7)$  instructions and set carry if peripheral flag r is set.

Note that these instructions are pairs, both must be used and they must have the same parameter r. E.g. a C=PREG 3 and ?PFSET 3 must be preceded by SELP 3, and not by any other instruction.

The HP-IL interface is a system addressed device and will always address itself to ROM block address 7.

#### Section 12:

# **Developing your own ROM**

This section describes how to build your own ROM. It will explain about function names, how to use some of the most useful HP-41 system subroutines and finally give a commented example of a small user developed ROM.

## **Function and program names**

Each time you specify a function or program to be executed, you specify it by name. The HP-41 first checks if this is the name of a FOCAL program in main memory, then if the name appears in a peripheral unit and finally if it is the name of a built-in function.

When the HP-41 is looking for a function or FOCAL program in system memory, it checks the Function Address Table (FAT) of each system address block. Recall that each FAT entry indicated whether it referred to an Mcode routine or a FOCAL program, and it contained the address of the first executable word.

Other HEPAX file types (like data and text files) are also stored in system memory, but since the HP-41 never needs to execute them, they can be stored in a different format. Therefore, the other HEPAX file types don't take up any FAT entries.

If the FAT entry refers to a FOCAL program, the HP-41 knows that there is a LBL at the given address. It is simple for the HP-41 to look at that address and the following to find the name of the program.

The format for M-code routine names is a little more complicated. Since the FAT entry points to the first executable instruction, the HP-41 must start here. It then looks backwards, word by word, to find the characters that make up the function name.

The function name is written using ROM character codes, described in section 11. If any special ROM characters are used (bit 8 of the character code set), you must add 40h to the character code instead of setting bit 8. I.e. use the character "a", character code l0lh, clear bit 8 and add 40h - the result is 041h. Add 80h to the character code of the last character of the function name. Function names may be up to 11 characters long, but function names longer than 7 characters should not be used - you can't

execute these functions! These functions are seen as ROM names by the HP-41CX. You might want to start you own ROM with a header - this is shown in the example at the end of this section.

Let's take an example of how to code the function name:

You have an M-code routine called "SORT", with the first executable Mcode instruction at address x440. It is first in the FAT. The FAT entry would be:

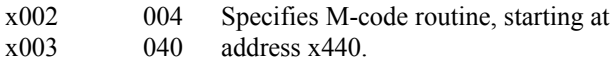

The start of the routine would be:

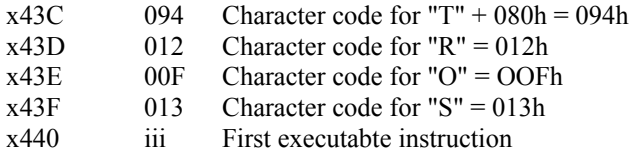

## **Prompting**

You can make your own functions prompt in two different ways. This is done by adding a constant to the two first characters of the function name.

The possibilities are:

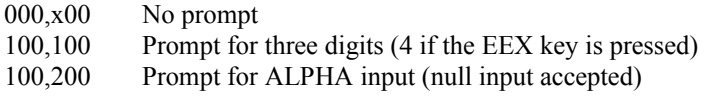

Table 26, Function prompting

I.e. to make the SORT function above prompt for ALPHA input, the code should be:

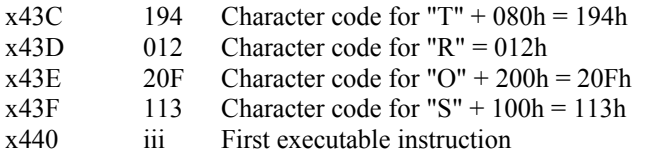

Note that some literature en HP-41 M-code programming lists a long range of other prompting possibilities. There are more prompting possibilities, but they only work correctly when used in blocks 0 through 2. The above three prompts are the only prompts that can be used in the rest of system memory.

### **Non-programmable functions**

A function can be made non-programmable, and directly executing (not **NULL**able). If you place a NOP as the first executable instruction, the function is non-programmable. If the first two executable words are NOPs, the function will be executed as soon as you press the key (you can't hold the key to **NULL** the function). Exit by executing 0098 and then jumping to 00F0.

## **Selected HP-41 system subroutines**

The HP-41 operating system contains many useful subroutines that handle some of the more trivial housekeeping tasks. A number of these subroutines are given below. To use them, place any input data as specified and use an absolute XQ or GO to the address.

### **Display handling routines**

- 07F6 Disable RAM and enable display.
- 0899 Makes the display blink once. The Operating system uses this to indicate an illegal keystroke (like if you press XEQ ALPHA ALPHA).
- 0952 Disable peripheral units, enable RAM (status registers).
- 10E0 Clears the display, identical with CLD.
- 2BF7 Flush the contents of the display left.
- 2C5D Send an ASCII character to the display. The character code must be in and the display must be enabled.
- 2CF0 Enables the display and clears it.

### **Keyboard handling routines**

- 0098 This routine resets the keyboard, i.e. it waits until the key that is down is released, and then waits a short while longer to make sure the key is released. This is called debounce, and ensures that the calling routine will only see one keystroke. This routine is useful if your routine needs direct key entry, or you could use it at the end of your routine so that any key pressed during your routine will not be interpreted again.
- 0E50 Alternative key input routine. Will place the calculator in stand-by mode until a key is pressed, then it returns to the calling address with the keycode in N[2:1]. The key codes are shown below.

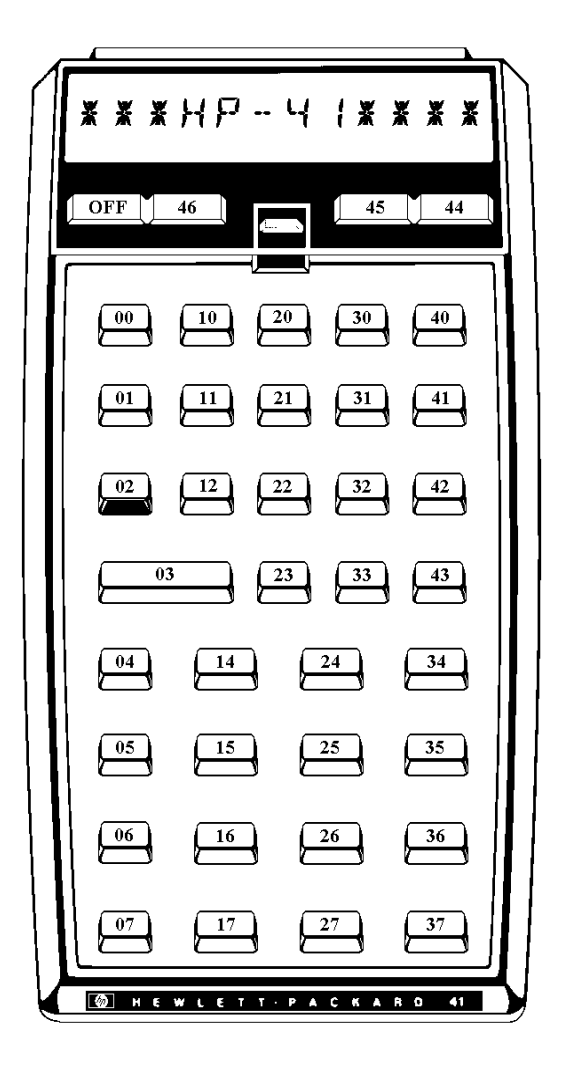

Fig. 23, Keycodes returned by 0E50 subroutine

### **Message routines**

07EF Message routine. When calling, the display must be enabled and the desired message must be placed as constants in the words immediately after the XQ 07EF instruction. The constants must be ROM character codes, and the last character is indicated by adding 200h to the character code. A maximum of 12 characters is allowed.

> When returning to the operating system, the message will be cleared, unless user flag 50 is set.

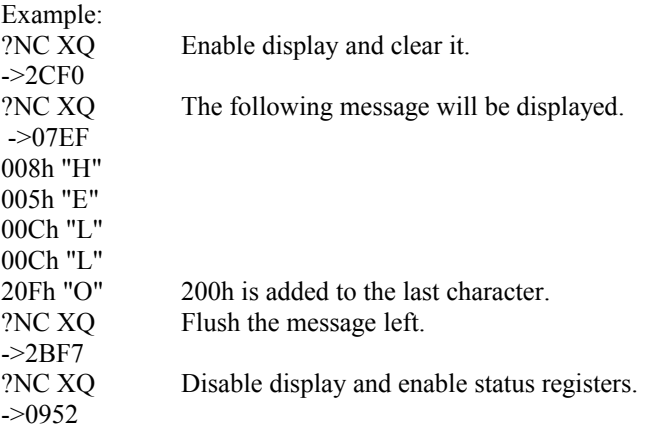

- 1C0F Start of error message table.
- 22F5 This routine gives an error message as indicated by the constant following the call. The following combinations are available:

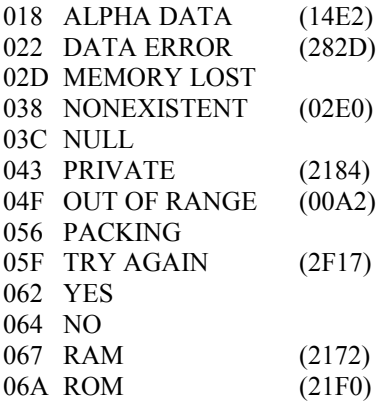

Some messages are available directly with their own entry point, shown to the right of the message above. A call directly to an entry point takes up only two words, whereas a call via the 22F5 routine takes three words.

After this routine, the CPU returns to the operating system and checks the error ignore flags (user flag 25). The CPU does not return to the calling routine.

Example: To get the MEMORY LOST message, use the following code: ?NC XQ  $-$  > 22F5 02Dh The MEMORY LOST constant.

### **ALPHA register handling routines**

- 10Dl Clears the ALPHA register, identical with the CLA function.
- 2D0E Appends one character to the ALPHA register. The character code must be in the G register. A warning tone will sound if the ALPHA register is now full.
- 2D14 As above, but does not give any warning if the ALPHA register is full.

### **Main memory handling routines**

- 0232 The start of the MEMORY LOST routine!
- 05A1 Number of free registers in main memory is returned to C[2:0].
- 2000 Pack main memory, key assignments and i/o area.
#### **Return points**

- 0000 The CPU always starts from this address, with carry set if it starts from calculator off.
- 00F0 This routine updates the display, checks all ROMs (e.g. checks timer for alarms) and places the calculator in stand-by mode. This address is placed on the return stack before any call to external ROMs. If your routine ends with a RTN instruction and hasn't changed the return stack, your routine will automatically return to this address.
- 27F3 When using the interrupt jump locations, always return to this address to continue checking the interrupt locations of the following ROMs. When returning via this routine, the contents of C[10:3] must be restored, i.e. the interrupt routine should save C[10:3] before doing anything, and restore this data before calling 27F3.

WARNING: If you are not quite certain how to use the interrupt jump locations, don't use them at all. They will very often result in MEMORY LOST.

#### **Miscellaneous routines**

- 00D7 Calling address is placed in C[6:3].
- 02E3 Takes the scientific notation number in the C register and convert it to a hexadecimal number in C[2:0]. If the number is larger than 999, the message NONEXISTENT is given, if the contents of C is alpha data, the message ALPHA DATA is given.
- 16DE Start of the TONE function. A tone number must be in the ST register.
- 1EF5 Toggle the shift flag. The display is not updated.

#### **Using port dependent jumps**

A port dependent jump is actually a call to a system subroutine, followed by a constant. The system subroutine called tells the HP-41 if you want a GO or an XQ instruction, and which quarter of the block you wish to GO to or XQ. There are also two system subroutines for port dependent jumps within the same quarter of the current block.

Note that the CPU must be in hexadecimal mode (SETHEX) and that all the system subroutines for port dependent jump and execute overwrite the previous contents of the C register.

All ten system subroutines for port dependent jump and execute instructions are of the "if not carry" type. If you need to jump or execute if carry, you should use a relative jump to skip the subroutine call.

Example: If flag 10 is set, you need to GO to address xDF7 in the same block. Use the following code:

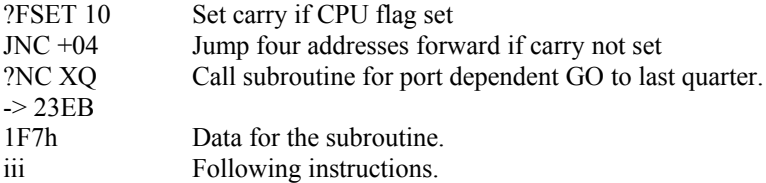

Which subroutine call to use is shown in the below table.

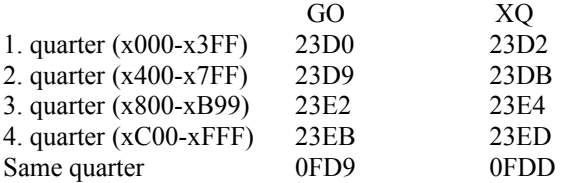

Table 27, Subroutine addresses for port dependent jumps

## **Example of a user-developed ROM**

Now that we know all about HP-41 M-code programming, it's about time we start writing some of our own functions in M-code.

Our first ROM will contain a ROM name and two simple functions.

The first function will be called " $Y \sim Z$ " and will swap the contents of stack registers Y and Z. The second function will be called "X-ROM" and will write a word anywhere in HEPAX memory. Input for "X-ROM" will be a word of the form aaaaccc right justified in the X register. aaaa is the address and ccc is the code to be written.

Before we start writing our code, we must take a block out of the HEPAX file system. We'll refer to this block as "x". Remember that this must be the last block of HEPAX memory.

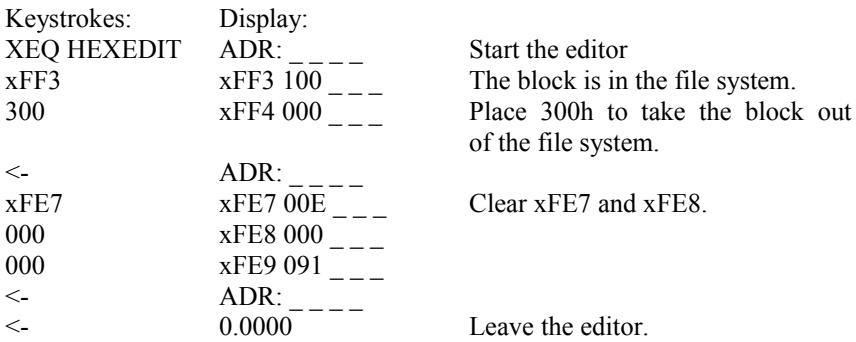

Now press the ON key twice to turn the calculator off and back on. Block 'x' is no longer part of the file system.

 $x000$   $x000$   $00D$  The first word of the block.

Now enter the hexadecimal code shown in the second column. When all the code has been entered, use the DISASM function to produce a disassembled listing. The listing should be the same as the text in the third column below.

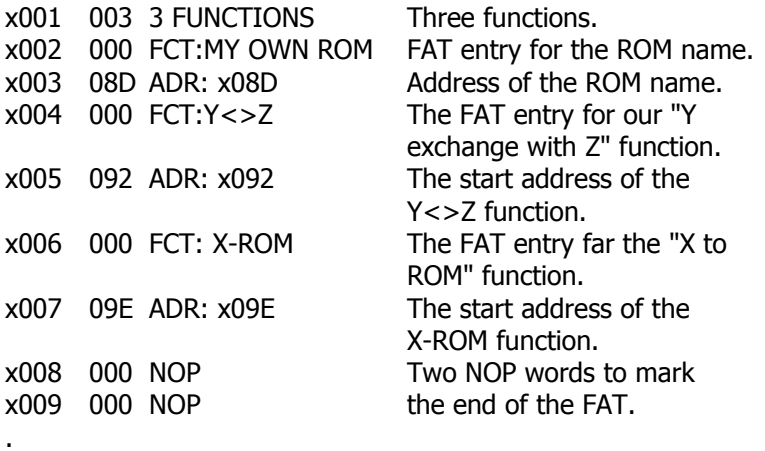

.

```
x082 000 NOP
x08A 020 " " needed.<br>x08B 019 "Y"     A ROM r
x08D 3E0 RTN immediately.
x091 019 "Y" to last character.
x093 10E A=C ALL Save in A register.
x09A 00F "O"
x09B 012 "R"
x09C 02D "-"
x09D 018 "X"
```
. .

x083 08D "M" The ROM name written in x084 00F "O" reverse order. Note that x085 012 "R" 080h has been added to the x086 020 " x086 020 " " character code of the last<br>x087 00E "N" character in the name. A I character in the name. A ROM x088 017 "W" name must be longer than x089 00F "O" 7 characters - add spaces if x08B 019 "Y" A ROM name cannot be x08C 00D "M" executed - it returns executed - it returns x08E 09A "Z" Name of next function<br>x08F 03E ">" written in reverse. written in reverse x090 03C "<" Note that 080h is added x092 0B8 READ 2(Y) Read stack Y register to C. x094 078 READ 1(Z) Read stack Z register to C. x095 0A8 WRIT 2(Y) Write in stack register Y. x096 0AE A<>C ALL Get previous Y contents. x097 068 WRIT 1(Z) Write in stack register Z. x098 3E0 RTN Return to operating system. x099 08D "M" Name of next function.

 $x09E$  OF8 READ 3(X) Read stack X register to C. x09F 040 WRIT S&X Write C to HEPAX memory. x0A0 3E0 RTN Return to operating system.

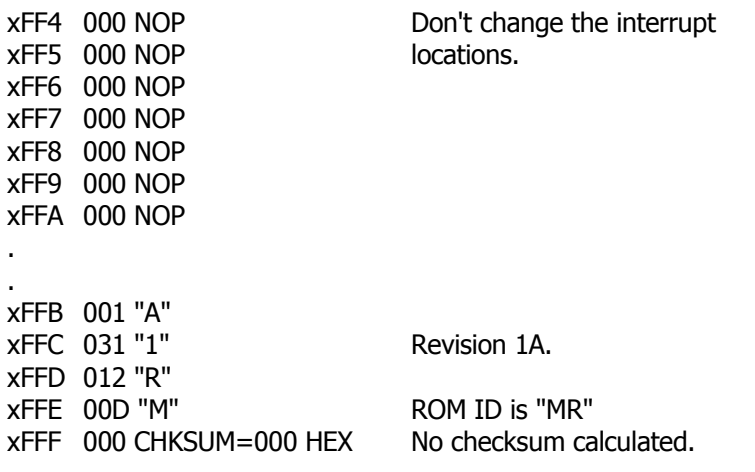

# **Appendices**

## Appendix A: **Messages from the HEPAX module**

This appendix lists all the messagcs given by the HEPAX module, and some that are related to the use of the HEPAX module.

Some messages are error messages and indicate that a function has not been completed due to an error. Other messages are status messages and are simply for your information. Status messages are marked with an \*.

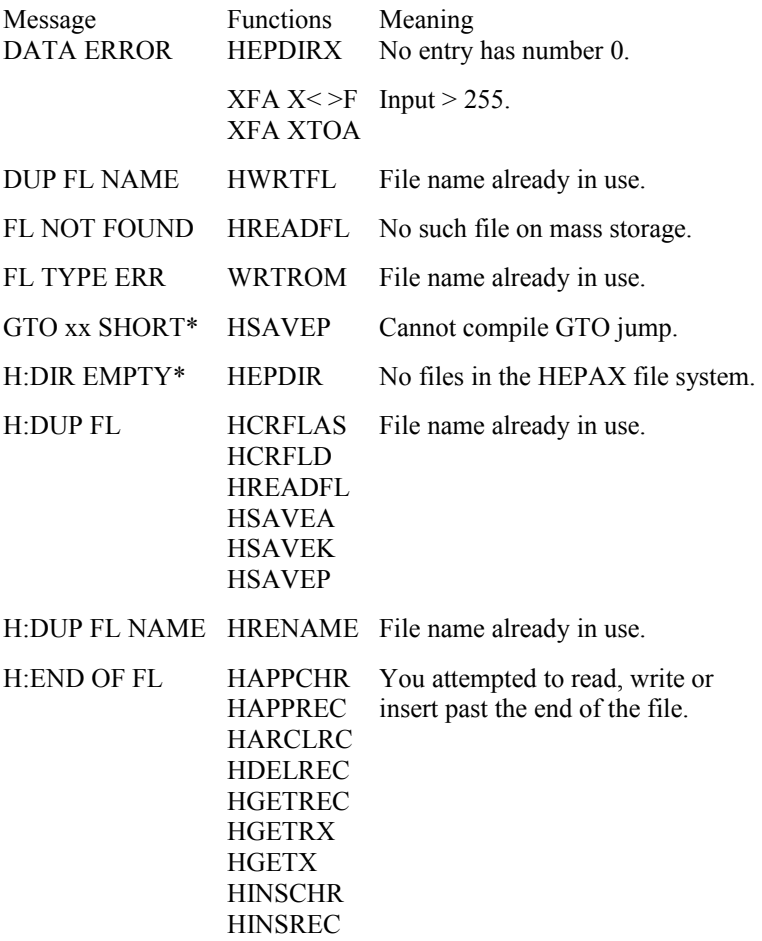

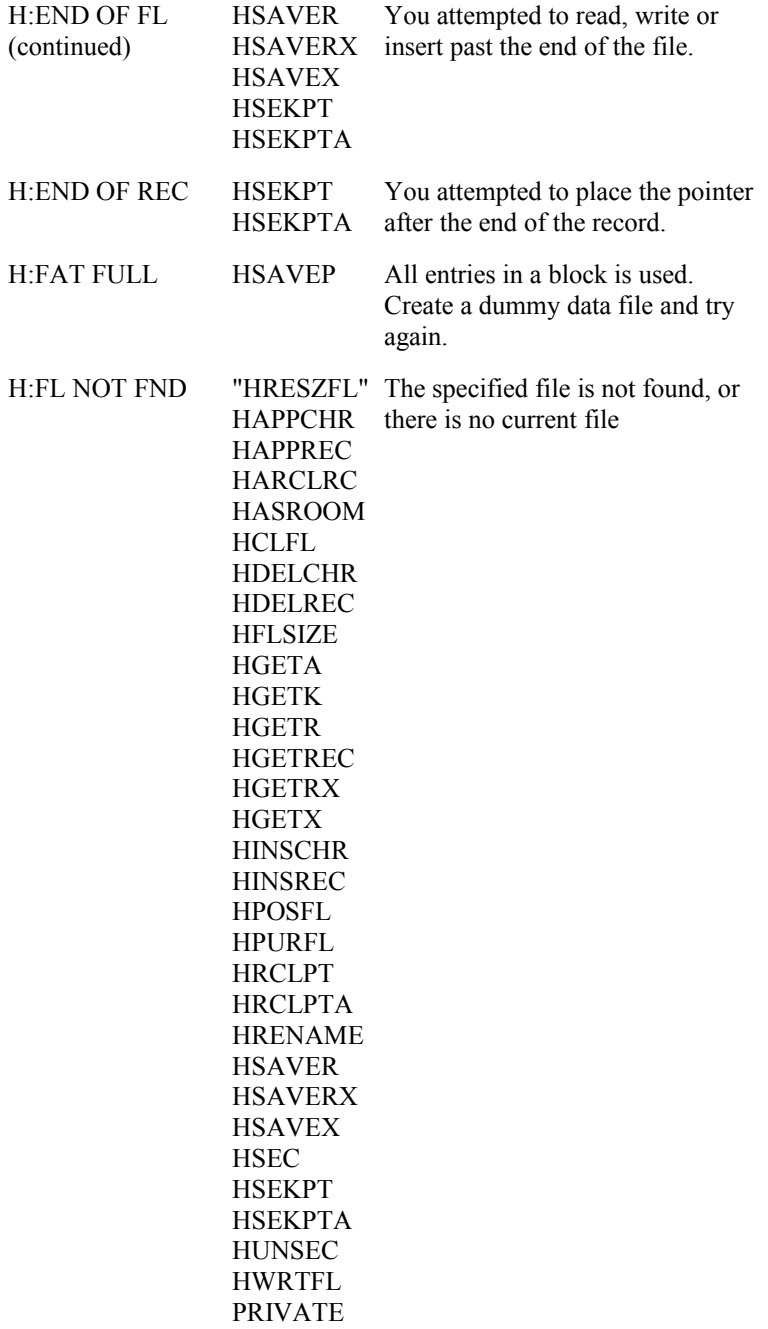

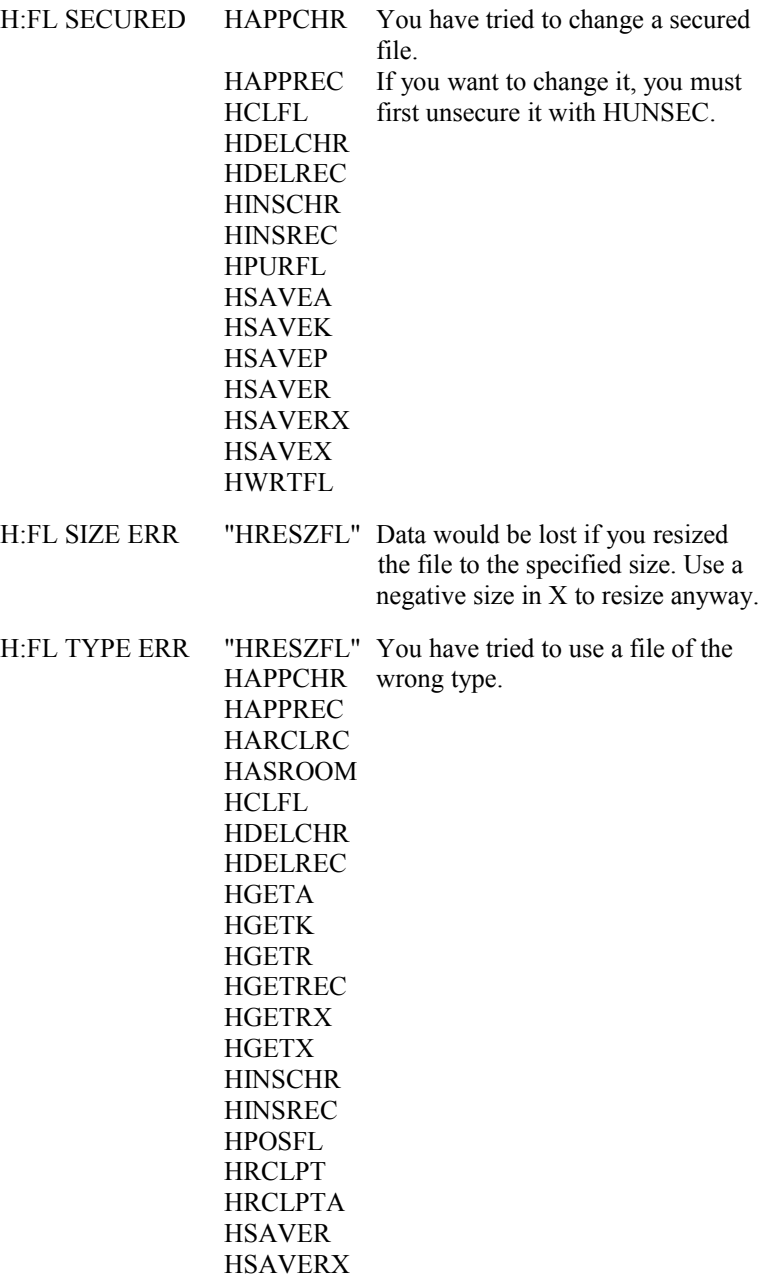

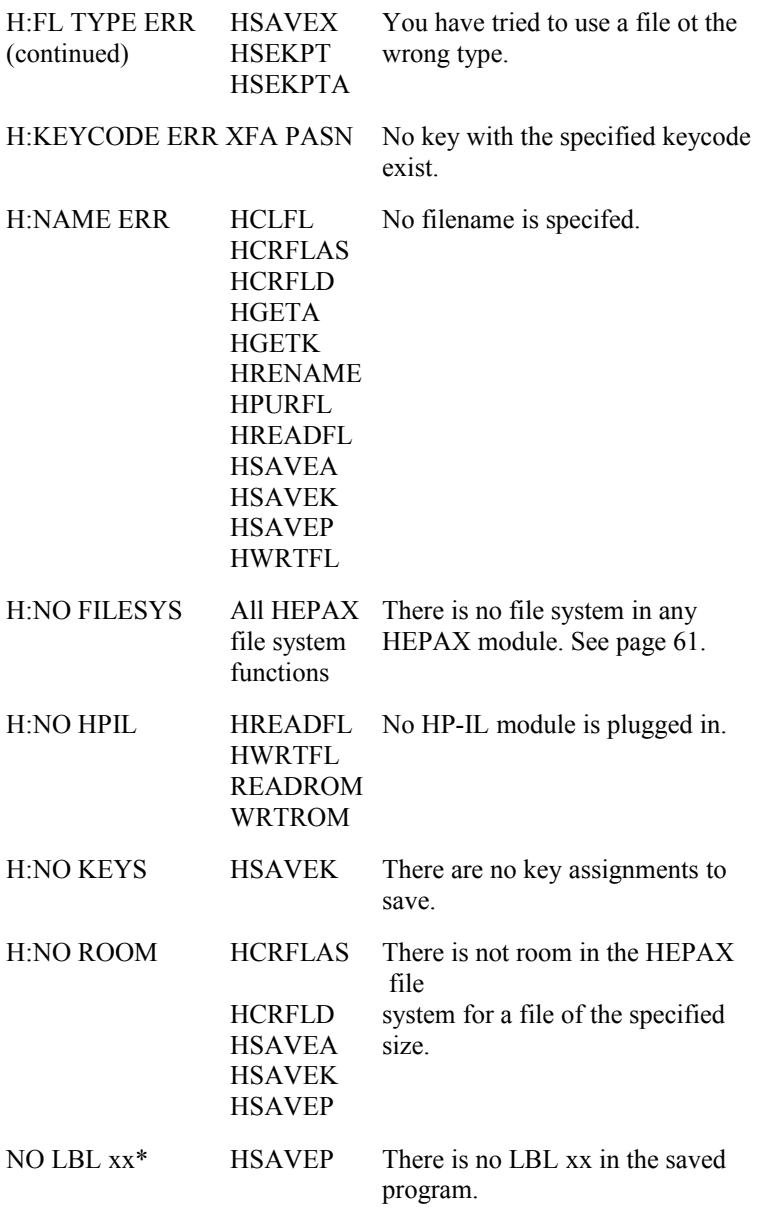

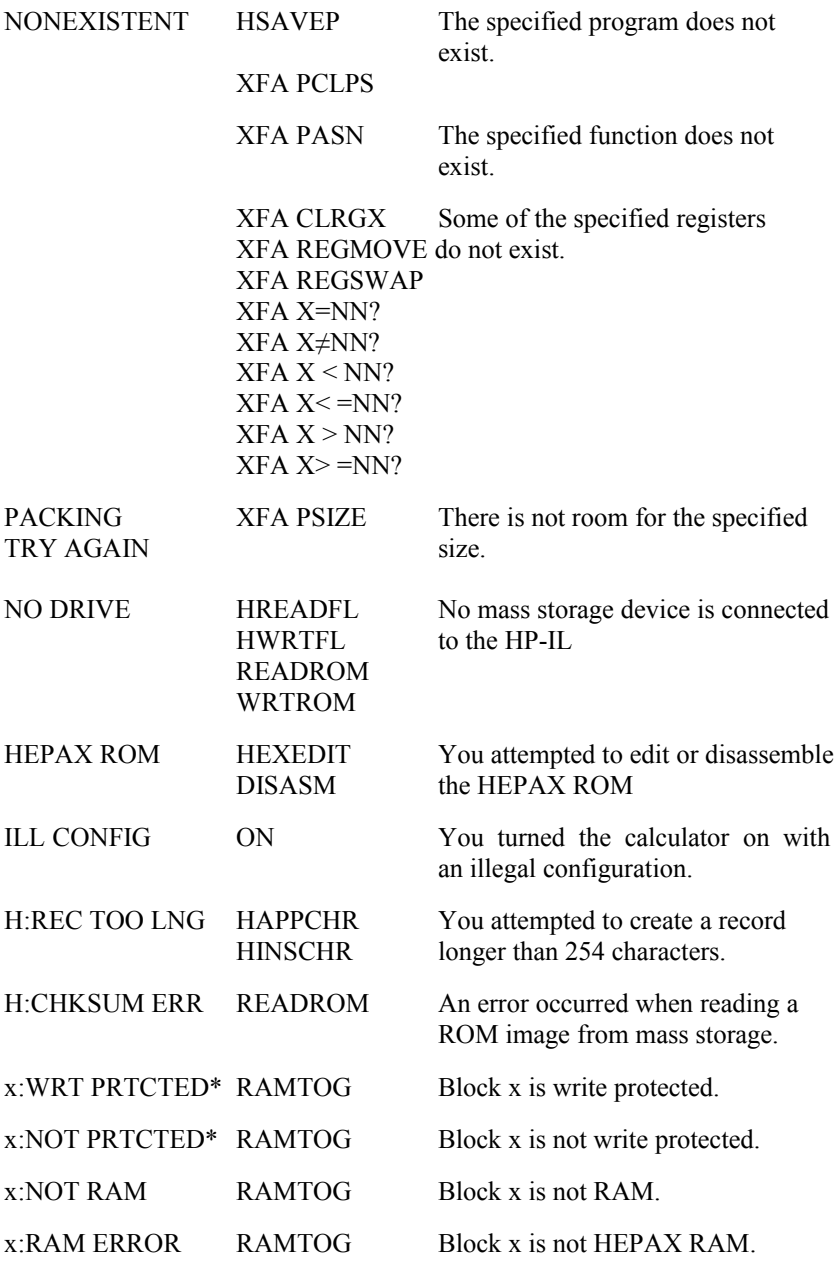

## Appendix B: **Function overview**

This appendix gives an overview of all the file system functions and XFA functions in the HEPAX module. The necessary input parameters are given. To obtain more information about a given function, look it up at the page reference given in the function index inside the back cover.

If a function has several different possible inputs, the possibilities are shown on separate lines.

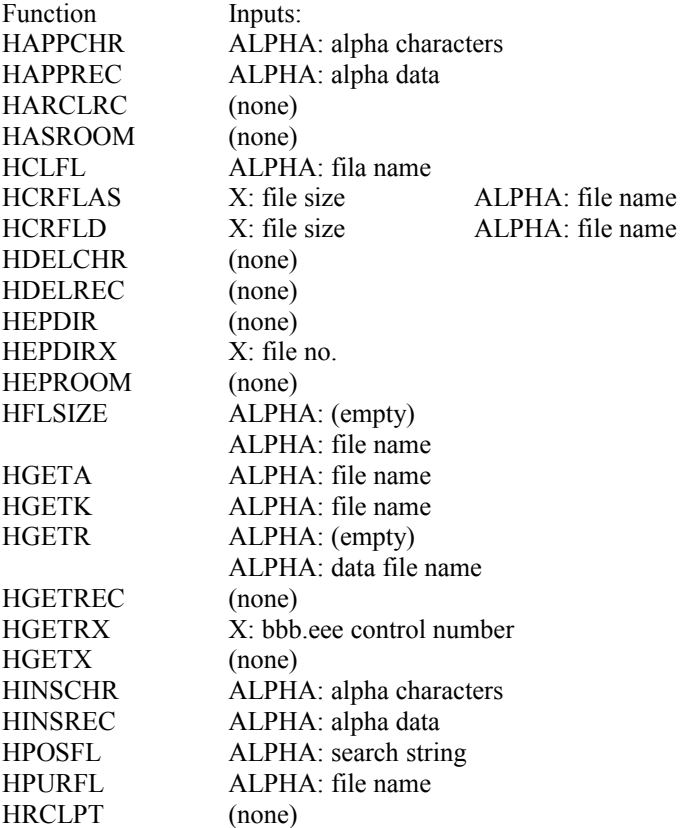

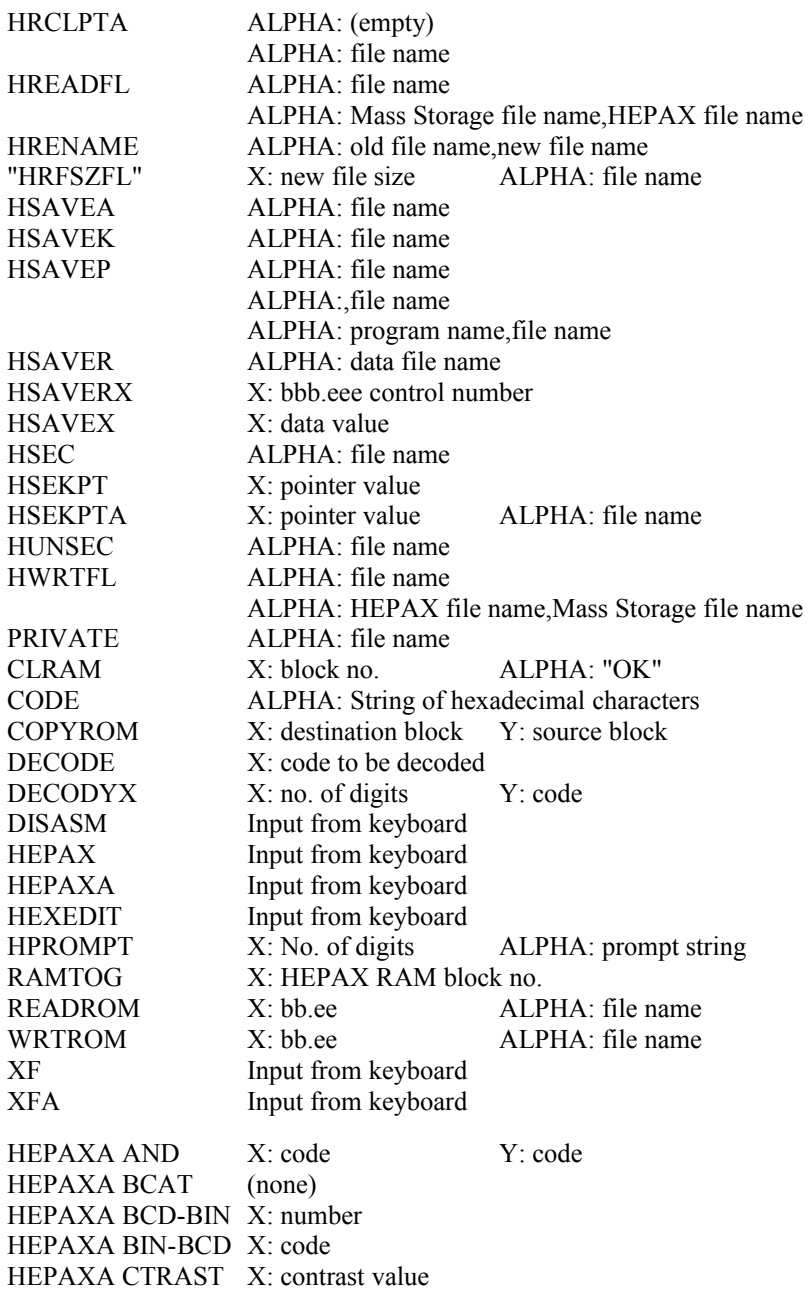

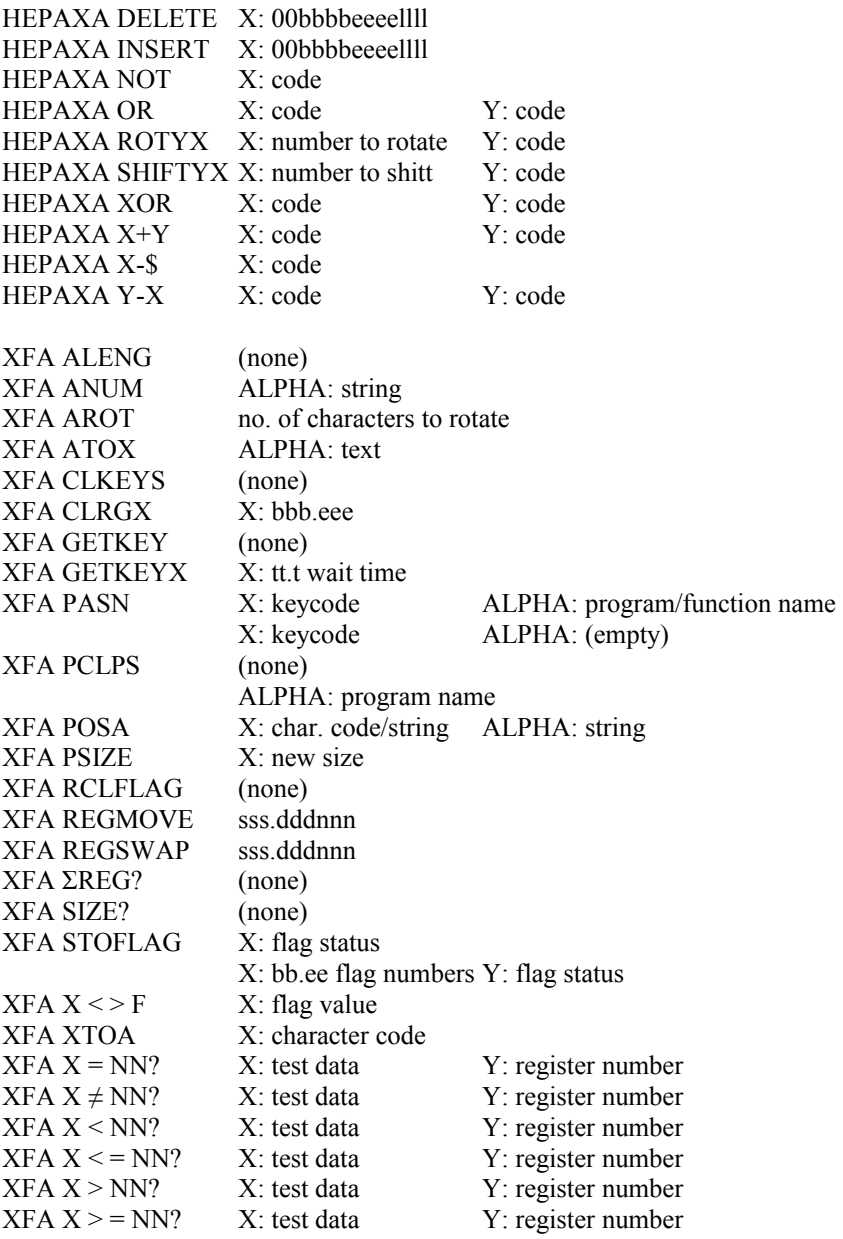

## Appendix C: **Reference tables for M-code programming**

This appendix gives the actual hexadecimal codes for the M-code instructions described in section 10.

When writing M-code programs, write them in assembly language using the mnemonics in section 10. Then translate the mnemonics into hex codes using the tables in this section.

#### **Class 0 parameter instructions**

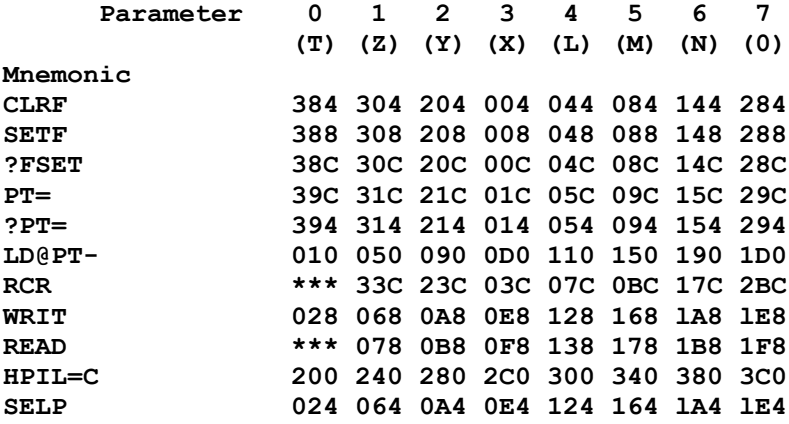

## **Class 0 parameter instructions, continued**

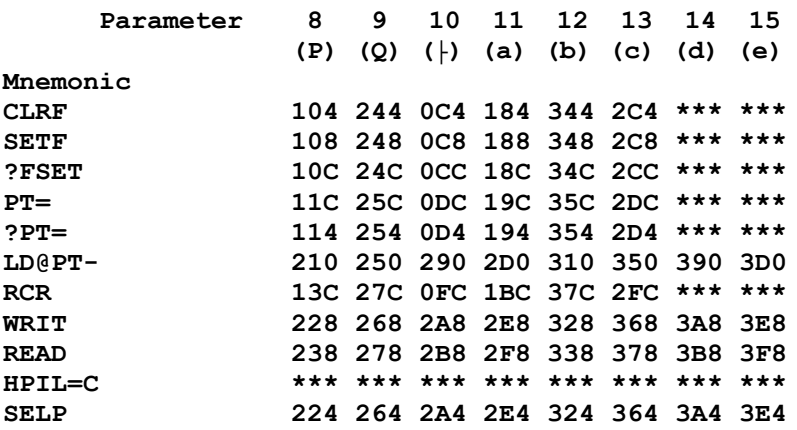

#### **Class 0 special instructions**

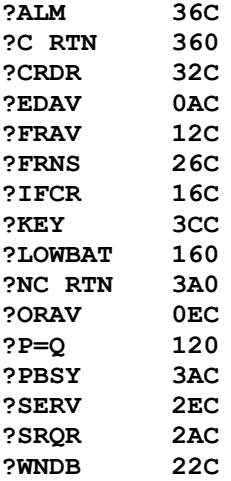

## **Class 0 special instructions, continued**

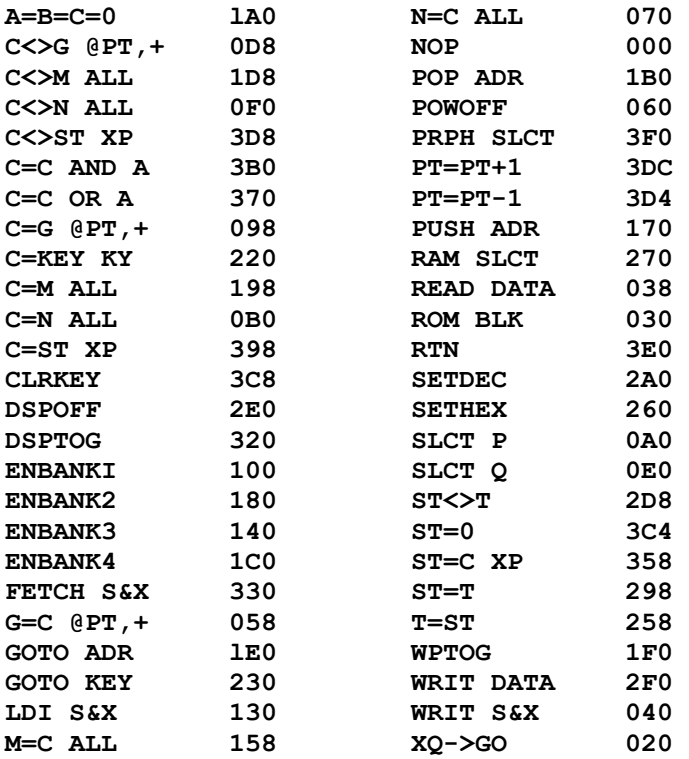

#### **Class 1 instructions**

Refer to the "JUMP" program on page 127. This FOCAL program calculates all types of class 1 instructions.

#### **Class 2 instructions**

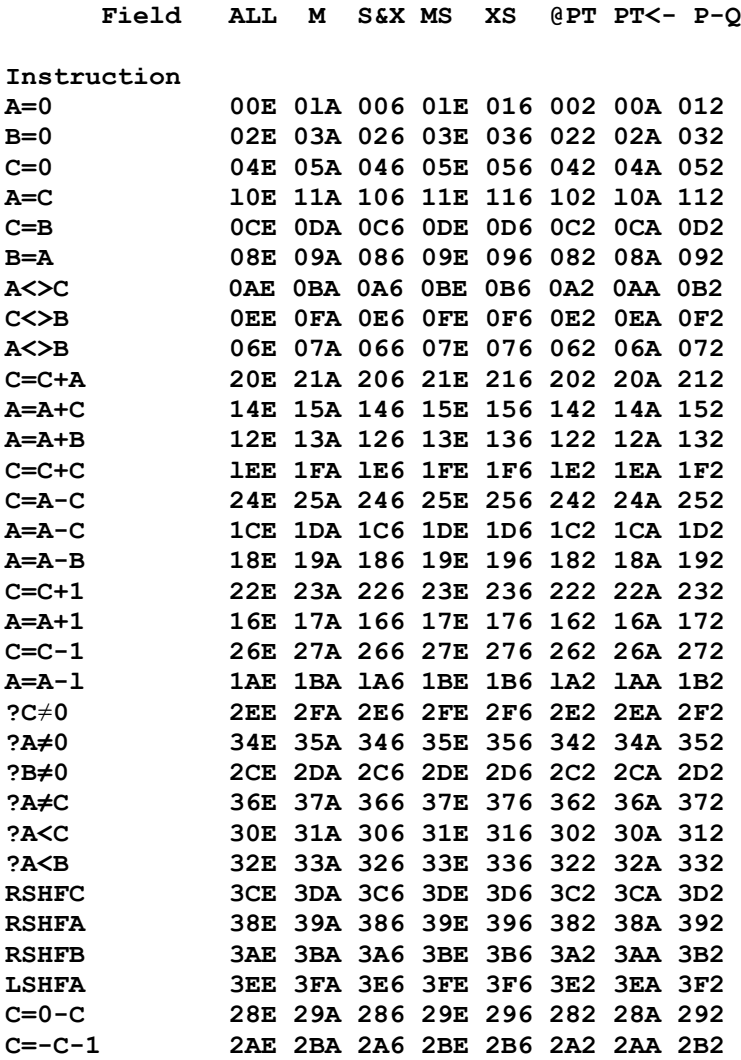

## **Class 3 instructions**

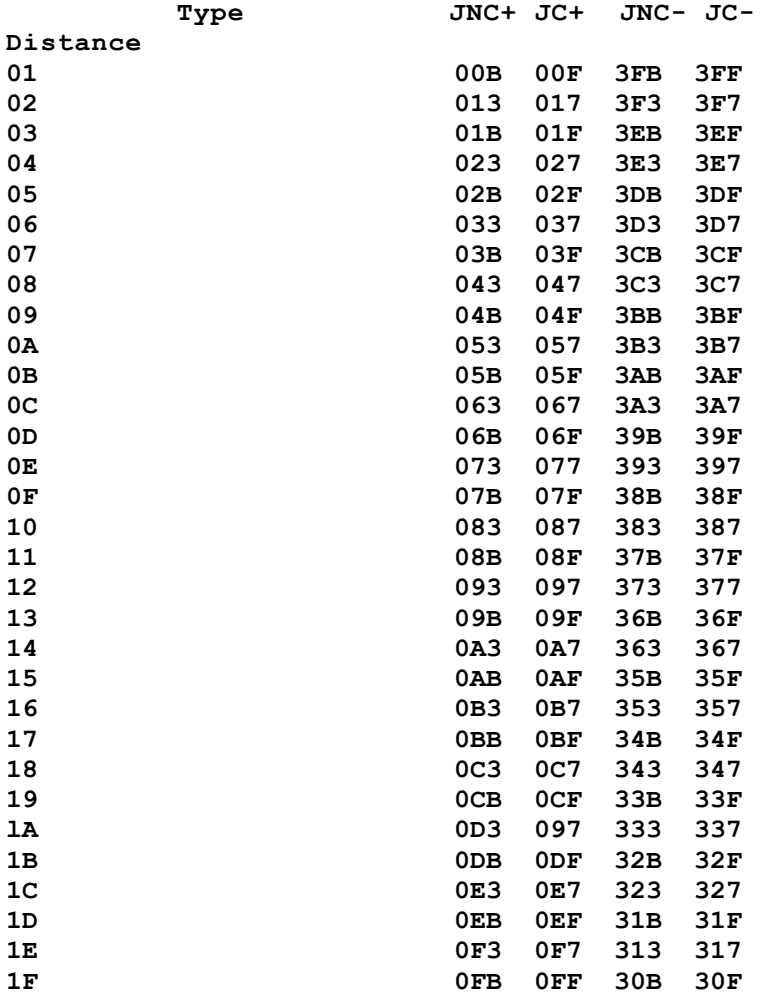

## **Class 3 instructions, continued**

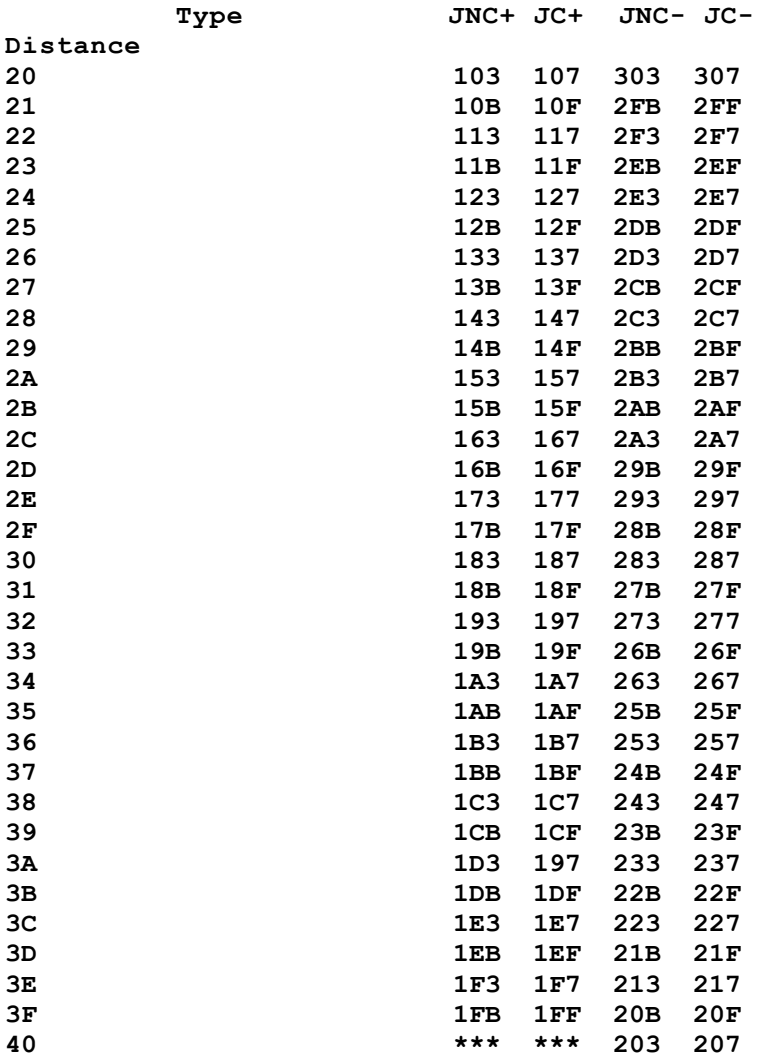

### Appendix D: **Hexadecimal and Binary numbers**

This appendix give a short explanation about hexadecimal and binary numbers. For a more complete explanation, consult a textbook on computer programming.

In both decimal, binary and hexadecimal number systems, each digit has a value and a "weight". In the decimal system, the rightmost (least significant) digit has the weight 1, the next digit has the weight 10, the next 100 and so on.

In the hexadecimal number system we have 16 digits. The first 10 are the same as in the decimal system, but then we have to start on the letters. Thus, the hexadecimal digits are 0-9, A, B, C, D, E and F. The least significant digit also has the weight 1, but the next digit has the weight 16, the next 256, and so on - multiplying by 16 for each position.

In the binary system there are only two digits: 0 and 1. The least significant digit has the weight 1, the next has the weight 2, the next has the weight 4 and so on - we multiply by 2 for each position.

We can write the values up to 16 with one or two decimal digits, one hexadecimal digit or four binary digits (bit).

| Decimal        | Hexadecimal    | Binary |
|----------------|----------------|--------|
| $\overline{0}$ | 0              | 0000   |
| 1              | 1              | 0001   |
| $\overline{c}$ | 2              | 0010   |
| 3              | 3              | 0011   |
| $\overline{4}$ | $\overline{4}$ | 0100   |
| $\overline{5}$ | 5              | 0101   |
| 6              | 6              | 0110   |
| 7              | 7              | 0111   |
| 8              | 8              | 1000   |
| 9              | 9              | 1001   |
| 10             | A              | 1010   |
| 11             | B              | 1011   |
| 12             | C              | 1100   |
| 13             | D              | 1101   |
| 14             | E              | 1110   |
| 15             | F              | 1111   |
|                |                |        |

Table 28, Decimal, Hexadecimal and Binary numbers

To convert a hexadecimal number to decimal, we take it digit by digit. We multiply the weight of the digit with the value, and sum al1 these products. For example, the hexadecimal number  $3AE$  is  $3 \times 256 + 10 \times 76 + 14 = 942$ .

To convert a decimal number to hexadecimal, we divide by decreasing multiples of 16. For example, the decimal number 3572 divided by  $256 =$ 13,95. This means that the third hexadecimal digit (with the weight 256) is decimal 13, the hex digit "D". We calculate the remainder  $3572 - 13 \times 256 =$ 244. 244 /  $16 = 15.25$ , thus the second hex digit (with the weight 16) is decimal 15, hex "F'. The remainder is decimal 4, the same as the hexadecimal digit "4". Thus, the hexadecimal equivalent of 3572 decimal is the hexadecimal number DF4.

To convert a binary number to decimal, we also take it digit by digit. We multiply the weight of the digit with the value, and sum all these products. For example, the binary number 101101 is  $1 \times 32 + 0 \times 16 + 1 \times 8 + 1 \times 4$  $+ 0 x 2 + 1 = 45$ 

To convert a decimal number to binary, we simply subtract decreasing multiples of two. To convert the decimal number 145 to binary, we subtract 128, giving the remainder 17. Since 128 is  $2 \times 2 \times 2 \times 2 \times 2 \times 2 \times 2$ , we have the 7th binary digit is 1. We can now subtract 16, and since 16 is 2 x 2 x 2 x 2, the 4th bit is also 1. The remainder is 1, giving the lst bit to be 1. Altogether, the binary equivalent of 145 is 10010001.

To convert between hexadecimal and binary numbers, simply convert one hexadecimal digit to 4 bits or vice versa, using table 28 above. For example, to convert 4EB7 to binary, simply look up digit by digit to find 0100 1110 1011 0111. To convert 1011010110 to hexadecimal, group the bits in fours from the right end like this: 10 1101 0110. Each group is then one hex digit, in this example, we find 1011010110 to be 2D6 hex.

## Appendix E: **XROM numbers**

This appendix gives the XROM number of all the functions in the HEPAX module. It also gives the XROM ID no. of all external ROMs available at the time of printing of this manual. Note that the HEPAX file system automatically allocates an unused XROM ID no. to each block of HEPAX memory, starting with 11d.

Some XROM ID numbers are used by two modules or more modules. Only one of these may be plugged into the HP-41 at a time. Modules with two XROM numbers are normally of the "8K" type.

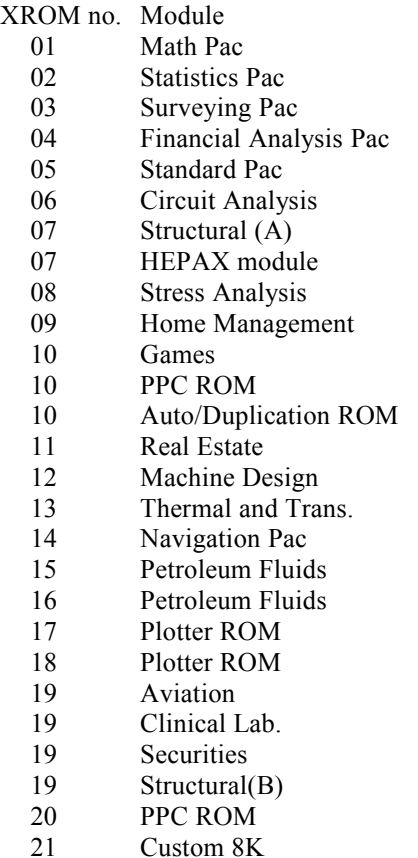

- 21 Assembler 3
- 22 HP-IL Development ROM
- 23 Extended I/O
- 24 HP-IL Development ROM<br>25 Extended Functions
- 25 Extended Functions<br>26 Time module
- Time module
- 27 Optical Wand
- 28 HP-IL Control and Mass Storage
- 29 Printer
- 30 Card Reader<br>31 Custom 4K a
- Custom 4K and 8K

The XROM numbers of the functions in the HEPAX module are:

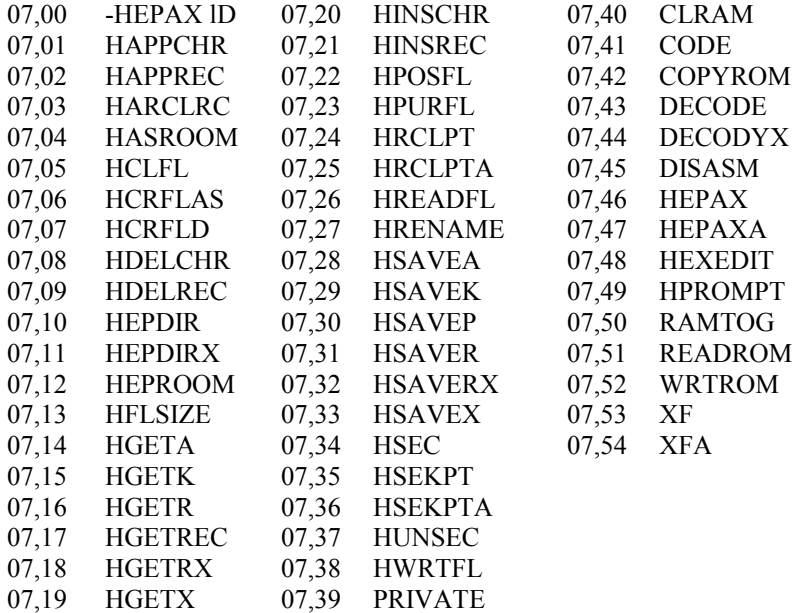

## **Subject index**

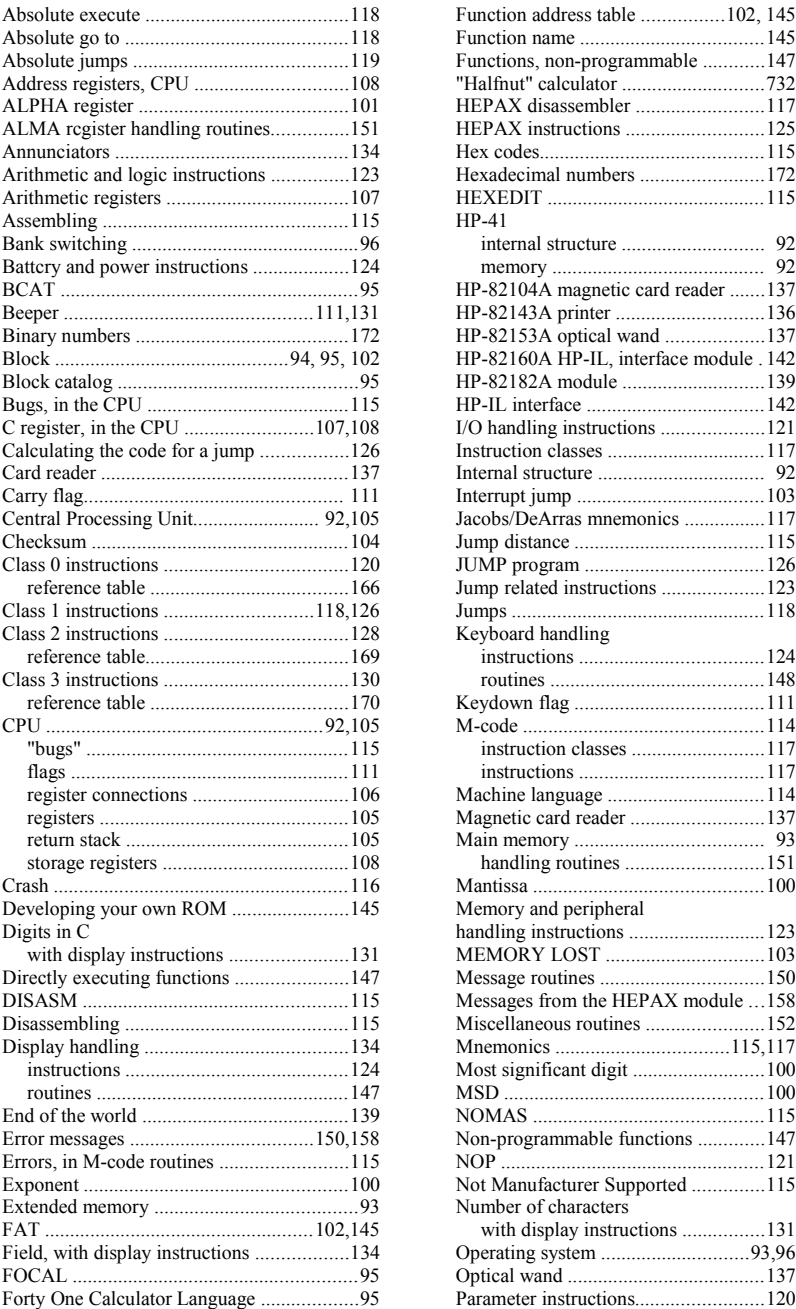

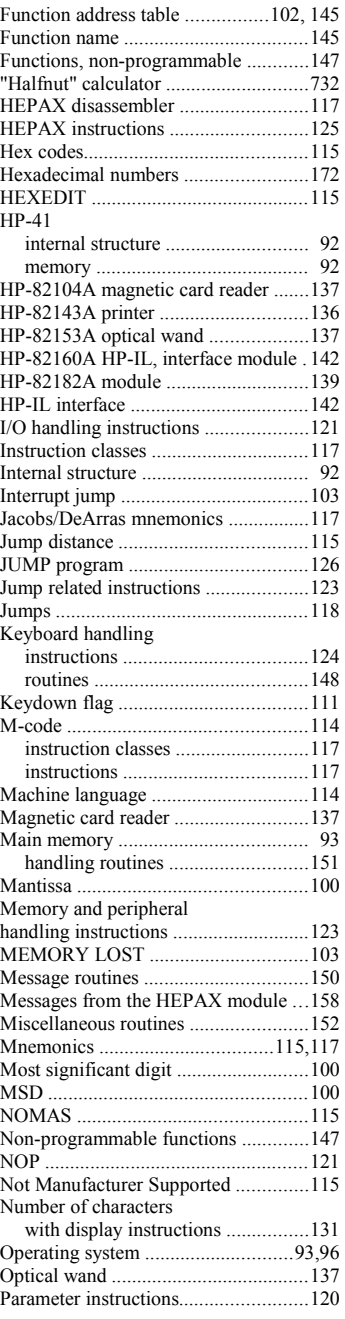

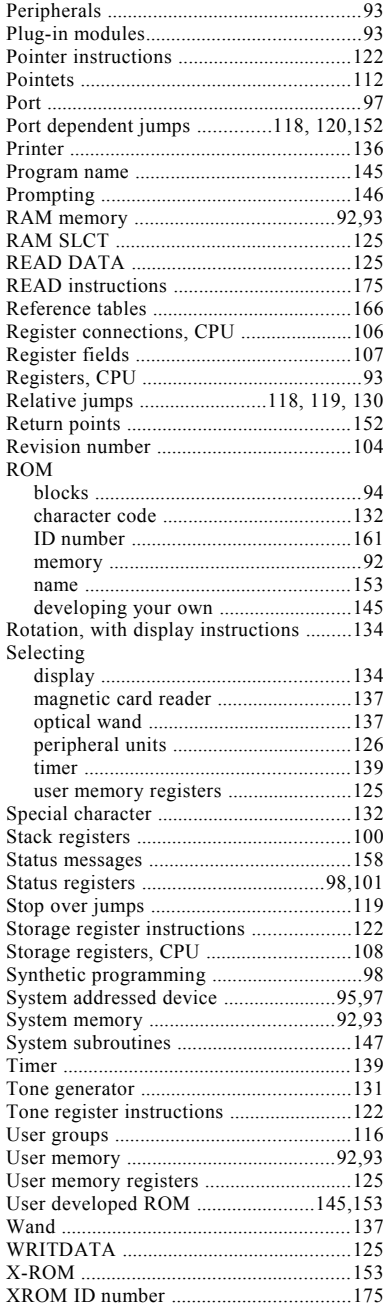

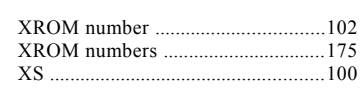

## **Function index**

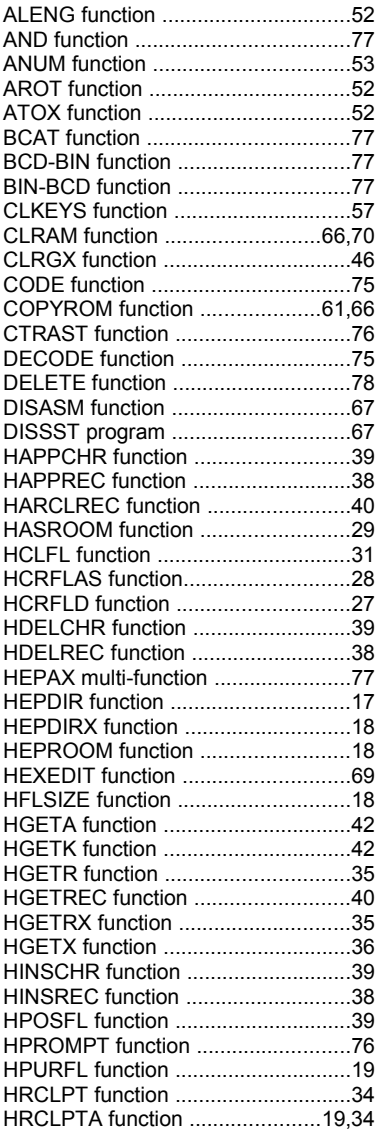

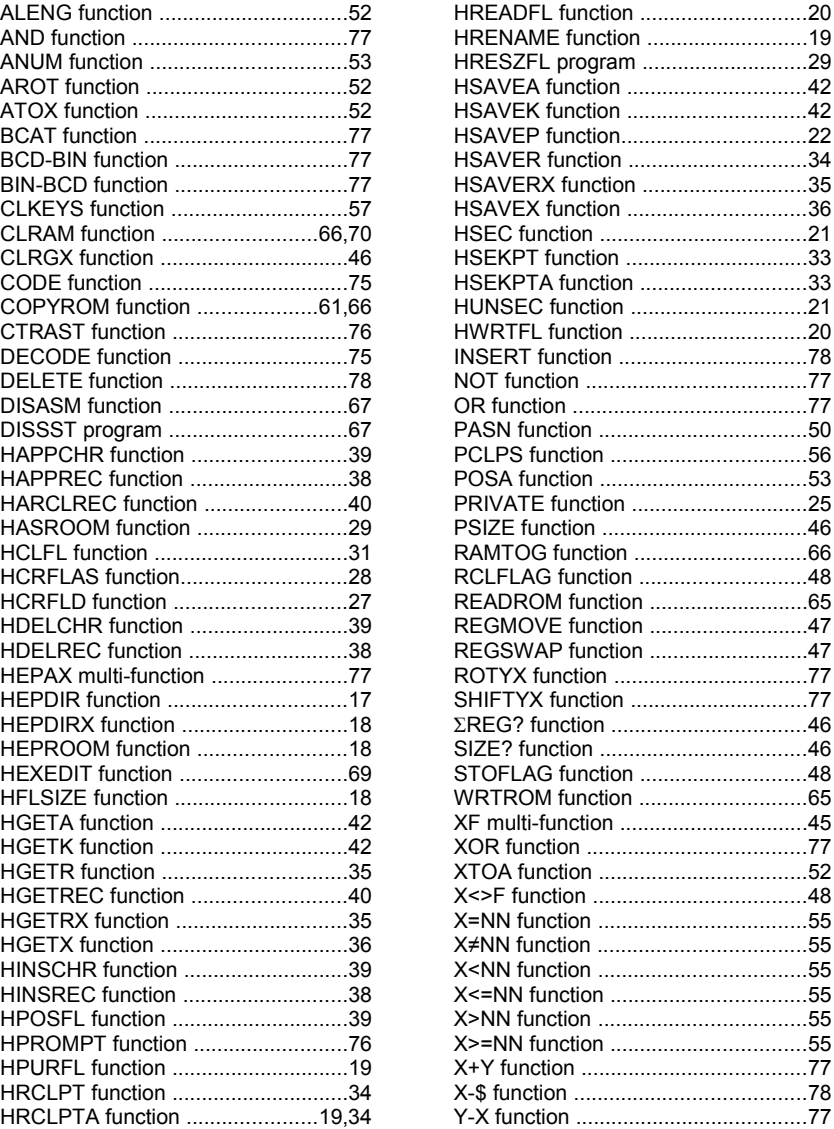